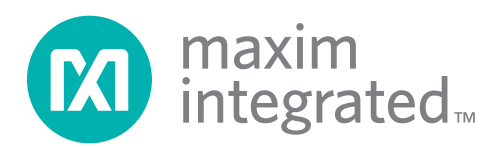

USER GUIDE

# **6613\_OMU\_2+2S\_URT\_V100 Firmware Description Document**

**November 9, 2011 Rev. 1.1 UG\_6613\_060** 

*Maxim cannot assume responsibility for use of any circuitry other than circuitry entirely embodied in a Maxim product. No circuit patent licenses are implied. Maxim reserves the right to change the circuitry and specifications without notice at any time. Maxim Integrated Products, 120 San Gabriel Drive, Sunnyvale, CA 94086 408- 737-7600* 2011 Maxim Integrated Products Maxim is a registered trademark of Maxim Integrated Products.

# **Table of Contents**

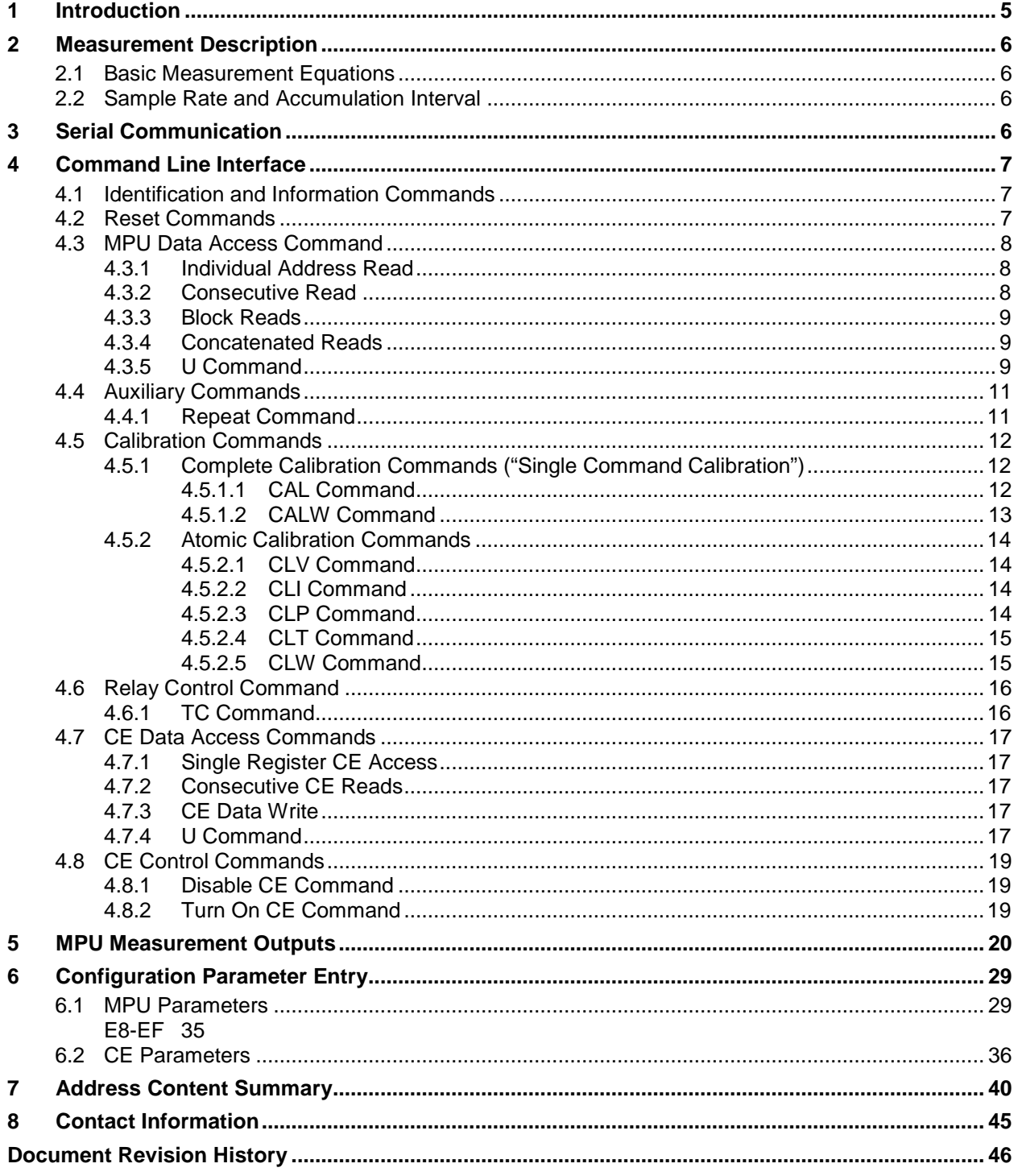

# **Tables**

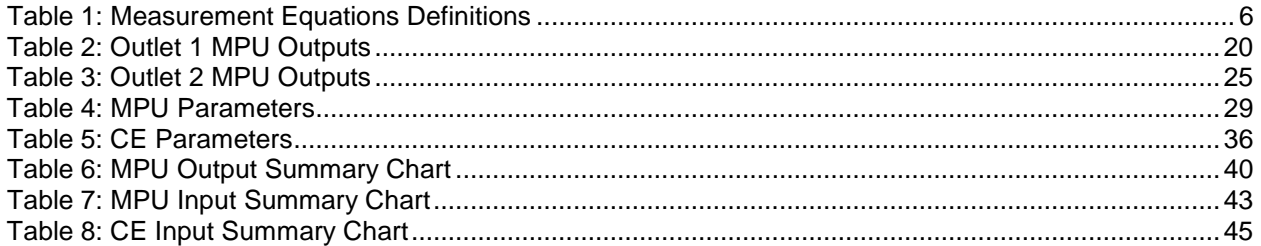

# <span id="page-4-0"></span>**1 Introduction**

This document describes the 6613 OMU\_2+2S\_URT\_v100 firmware, which is used with the Teridian 78M6613 power and energy measurement IC. This firmware provides simple methods for calibration and access to measurement data such as Instantaneous Power, Voltage, Current, Power Factor, and Line Frequency. It is specifically developed for measurement of up to two single phase loads with the following key features:

- Optimized for using current shunt resistors with analog inputs A0, A2 are configured as Voltage input and input A1,A3 are configured as Current inputs.
- Phase error calibration routine included for use of current transformers and/or maintaining accuracy over non-ideal power factors.
- Low-latency SAG status pin for sub-cycle AC fault detection.
- UART (RS232) host interface (Command Line Interface).

All measurement calculations are computed by the 78M6613 and communicated to the host processor over a serial interface (UART0) on the TX and RX pins of the 78M6613 device. Digital IOs utilized by this firmware include:

Figure 1 shows a simplified connection diagram of the 78M6613 (emulator connections, decoupling capacitors and 3.3VDC power supply are omitted in this diagram).

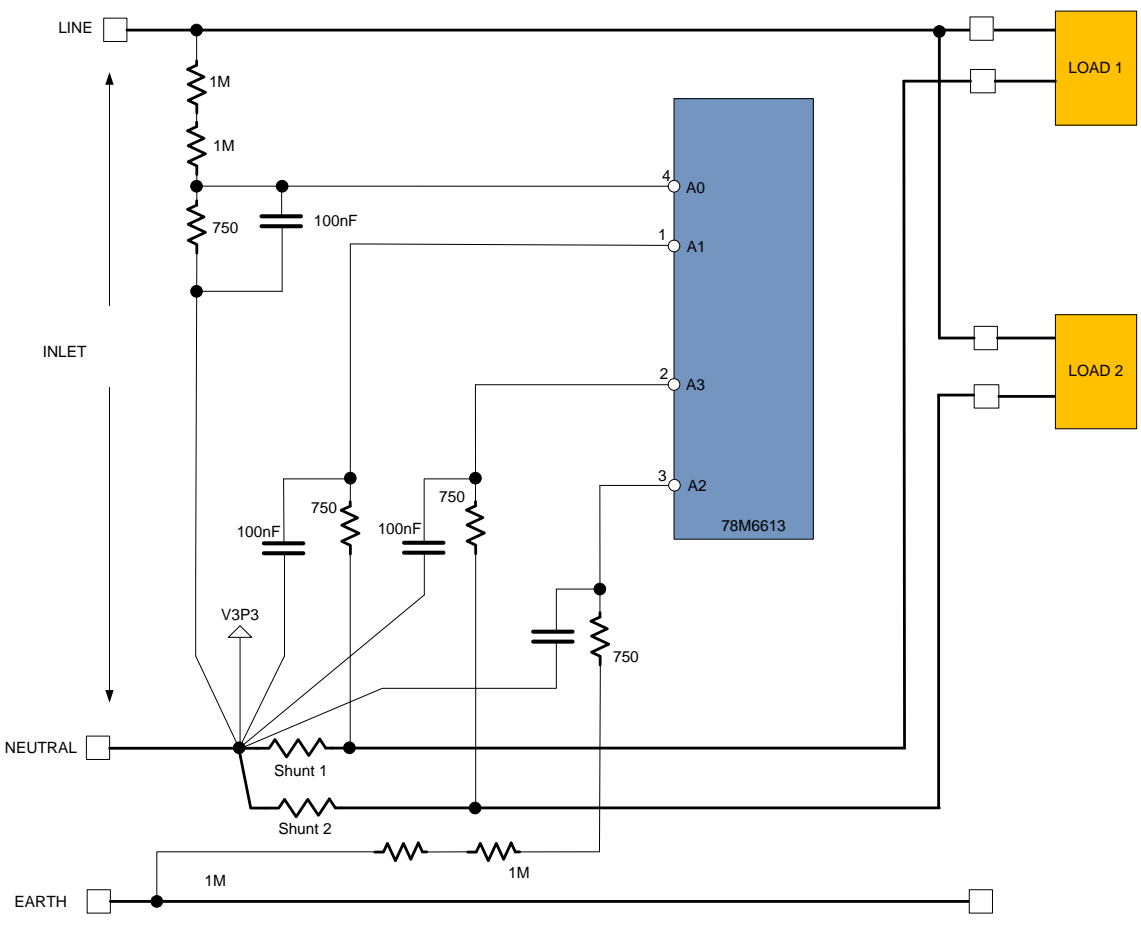

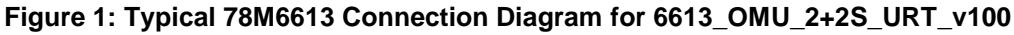

# <span id="page-5-0"></span>**2 Measurement Description**

### <span id="page-5-1"></span>**2.1 Basic Measurement Equations**

<span id="page-5-4"></span>The Teridian 78M6613 with firmware 6613 OMU 2+2S URT v100 provides the user with measurement data referred to as "Wideband" (WB). Wideband measurements are generally of interest when measuring non-sinusoidal current/voltage, a typical condition in switched mode power supplies or similar systems.

| <b>Symbol</b> | Parameter             | <b>Wideband Equation</b>             |  |
|---------------|-----------------------|--------------------------------------|--|
| V             | <b>RMS Voltage</b>    | $V = \sqrt{2} v(t)^2$                |  |
|               | <b>RMS Current</b>    | $I = \sqrt{2} i(t)^2$                |  |
| P             | <b>Active Power</b>   | $P = \sum (\vec{i}(t) * \vec{v}(t))$ |  |
| Q             | <b>Reactive Power</b> | $Q = \sqrt{(S^2 - P^2)}$             |  |
| S             | <b>Apparent Power</b> | $S = V^*$                            |  |
| PF            | Power Factor          | P/S                                  |  |
| РA            | Phase Angle           | ACOS (P/S)                           |  |

**Table 1: Measurement Equations Definitions**

The measurement outputs are continuously available to the user. To obtain measurement outputs, the serial UART interface between the 78M6613 and the host processor must be set up and is described in [Section](#page-5-3) 3.

# <span id="page-5-2"></span>**2.2 Sample Rate and Accumulation Interval**

This firmware utilizes an effective sampling rate of 3641 samples per second for each input.

The values described in section 2.1 are calculated over a period commonly referred as accumulation interval. The registers containing the measurements are updated at the completion of every accumulation time. The accumulation interval for this firmware is fixed at roughly 496 milliseconds.

# <span id="page-5-3"></span>**3 Serial Communication**

The serial communication with the 78M6613 takes place over a UART (RS232) interface. The default settings for the UART of the 78M6613, as implemented in this firmware, are given below:

Baud Rate: 38400bps Data Bits: 8<br>Parity: None Parity: Stop Bits: 1 Flow Control: Xon/Xoff

The firmware allows communication through UART0 also known as CLI (Command Line Interface) mode.

# <span id="page-6-0"></span>**4 Command Line Interface**

The 6613 OMU 2+2S URT v100 firmware implements an instruction set called the Command Line Interface (CLI), which facilitates communication via UART between the 78M6613 and the host processor.

### <span id="page-6-1"></span>**4.1 Identification and Information Commands**

The I command is used to identify the revisions of the 6613\_OMU\_2+2S\_URT\_v100 firmware code and the embedded CE code. The host sends the I command to the 78M6613 as follows:

>I<CR>

The 78M6613 will reply the following:

```
TSC 78M6613 OMU 2+2S URT V1.00, Nov 05 2010(c) 2010 Teridian Semiconductor Corp.
All Rights Reserved
CEVIVI200F0
```
>

# <span id="page-6-2"></span>**4.2 Reset Commands**

A soft reset of the 78M6613 can be performed by using the Z command. The soft reset restarts code execution at addr 0000 and does not alter flash contents. To issue a soft reset to the 78M6613, the host sends the following:

>Z<CR>

The W command acts like a hardware reset. The energy accumulators in XRAM will retain their values.

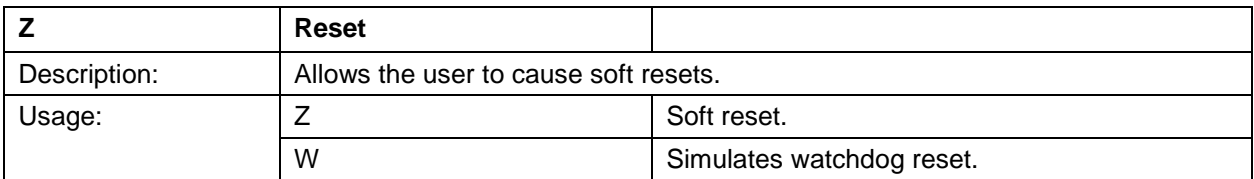

# <span id="page-7-0"></span>**4.3 MPU Data Access Command**

All the measurement calculations are stored in the MPU data addresses of the 78M6613. The host requests measurement information using the MPU data access command which is a right parenthesis

 $\lambda$ 

To request information, the host sends the MPU data access command, the address (in hex) which is requested, the format in which the data is desired (Hex or Decimal) and a carriage return. The contents of the addresses that would be requested by the host are contained in [Section 7.](#page-19-0)

#### <span id="page-7-1"></span>**4.3.1 Individual Address Read**

The host can request the information in hex or decimal format. \$ requests information in hex, and ? requests information in decimal. When requesting information in decimal, the data is preceded by a + or a -. The exception is )AB? which returns a string (see Table 3, [MPU location address 0xAB\)](#page-29-0).

An example of a command requesting the measured power in Watts (located at address 0x08) in decimal is as follows:

>)08?<CR>

An example of a command requesting the measured power in Watts (located at address 0x08) in hex is as follows:

>)08\$<CR>

#### <span id="page-7-2"></span>**4.3.2 Consecutive Read**

The host can request information from consecutive addresses by adding additional ? for decimal or additional \$ for hex.

An example of requests for the contents in decimal of ten consecutive addresses starting with 0x12 is:

#### >)12??????????<CR>

An example of requests for the contents in hex of ten consecutive addresses starting with 0x12 would be:

#### >)12\$\$\$\$\$\$\$\$\$\$<CR>

Note: The number of characters per line is limited to no more than 60.

#### <span id="page-8-0"></span>**4.3.3 Block Reads**

The block read command can also be used to read consecutive registers: )saddr:eaddr? For decimal format or )saddr:eaddr\$ for hex format where saddr is the start address and eaddr is the final address.

The following block read command requests the information contained in [Table 2](#page-19-1) in decimal format:

>)20:3D?<CR>

#### <span id="page-8-1"></span>**4.3.4 Concatenated Reads**

Multiple commands can also be added on a single line. Requesting information in decimal from two locations and the block command from above are given below:

>)12?)15?)20:3D?<CR>

Note: The number of characters per line is limited to no more than 60.

#### <span id="page-8-2"></span>**4.3.5 U Command**

The U command is used for updating default values of the MPU Data permanently in the flash. Before issuing the U command, CE must first be turned off by the disable CE [command.](#page-18-1) An example of a U command is as follows:

>)U

Additional examples of MPU Data Access commands are provided in the following table:

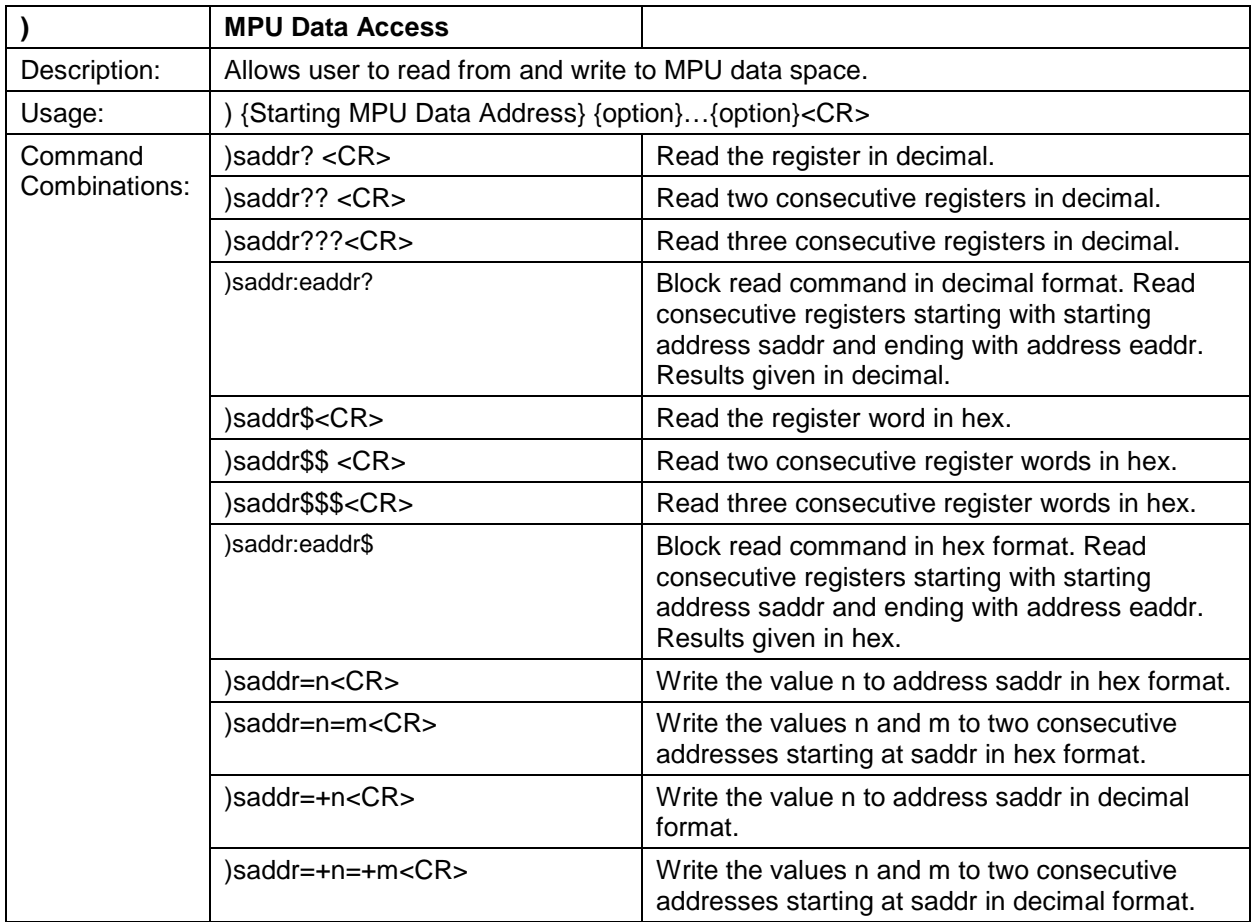

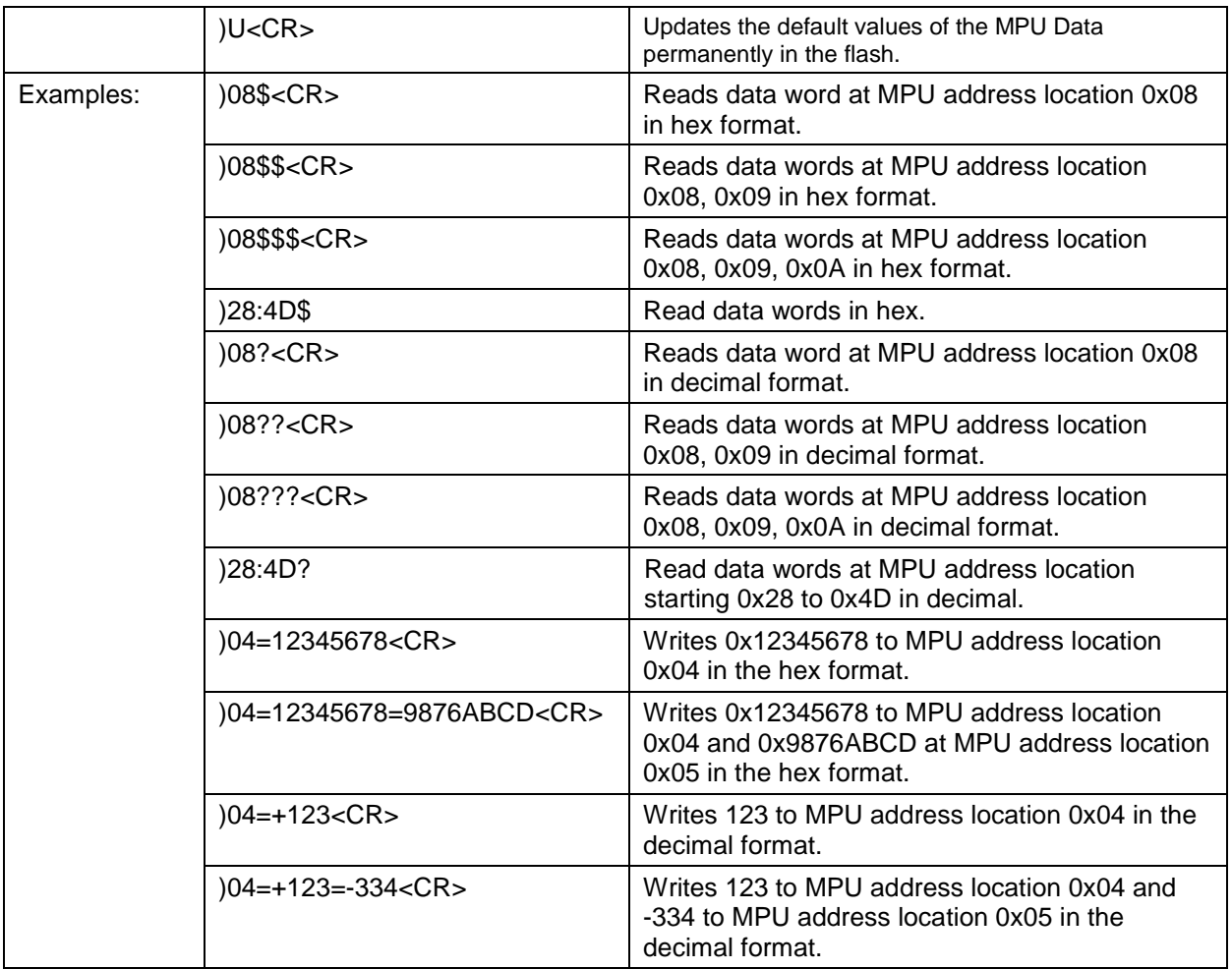

# <span id="page-10-0"></span>**4.4 Auxiliary Commands**

### <span id="page-10-1"></span>**4.4.1 Repeat Command**

The repeat command can be useful for monitoring measurements and is efficient in demands from the host.

If the host requests line frequency, alarm status, Irms wb overcurrent event count, Vrms SAG event count, Vrms overvoltage event count, voltage, power, and accumulated energy measurements with the following command string:

>)20????????<CR>

If the host then desires this same request without issuing another command, the repeat command can be used:

>, (no carriage return needed for the repeat command)

The host only needs to send one character rather than an entire string.

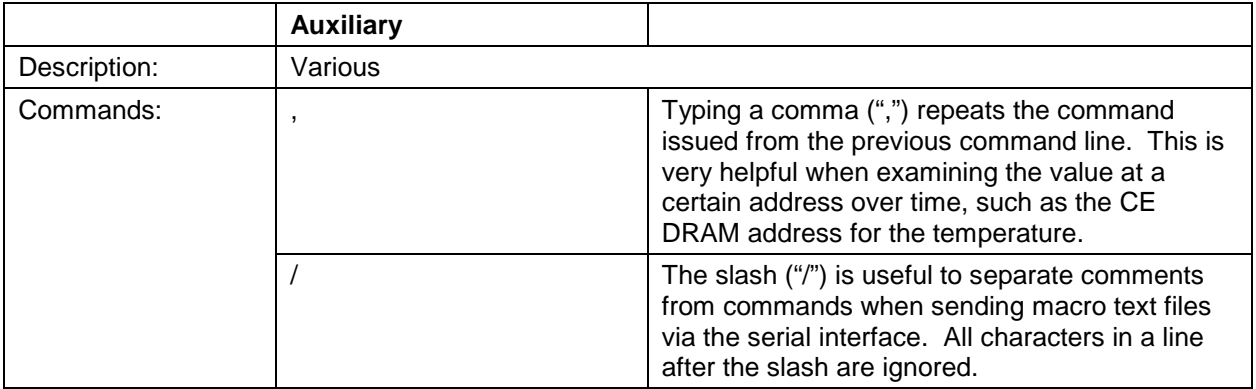

# <span id="page-11-0"></span>**4.5 Calibration Commands**

Using the precision source method, the user provides a precision voltage and precision current load to the device for calibration. The 6613\_OMU\_2+2S\_URT\_v100 firmware provides commands to calibrate the measurement units. For linear current sensors, such as current shunt, no phase calibration is necessary.

There are two types of calibration commands. The first type provides complete calibration. The second group, called atomic calibration commands, provides calibration for individual energy measurement parameters of the IC.

### <span id="page-11-1"></span>**4.5.1 Complete Calibration Commands ("Single Command Calibration")**

There are two calibration commands in this first group: CAL and CALW. **Only one of these commands is needed to calibrate the System/Unit.**

To use these commands, a precision voltage source and a precision current source are required for the calibration routine to use as a reference.

#### <span id="page-11-2"></span>**4.5.1.1 CAL Command**

The CAL command calibrates the temperature, voltage, and current.

To calibrate channel 1, enter the following:

>CAL<CR> or CAL1<CR>

The response is:

TCal OK VCal OK: ICal 1 OK: >

The device calibrates:

- The temperature (adjusts the Temperature Nominal MPU location 0xA6, saves to flash, and initiates temperature gain compensation).
- The voltage (adjusts CAL VA and CAL VB registers and saves them to flash).
- And finally the current (adjusts CAL IA or CAL IB register and saves them to flash).

To calibrate the temperature, voltage, and current on channel 2, use the CAL2 command:

>CAL2<CR>

The response is:

TCal OK VCal OK: ICal 2 OK:  $\overline{\phantom{a}}$ 

The CAL3 command calibrates both channel 1 and channel 2.

#### <span id="page-12-0"></span>**4.5.1.2 CALW Command**

The CALW command calibrates the temperature, voltage, and **power** (instead of the current).

To calibrate channel 1, enter the following:

>CALW<CR> or CALW1<CR>

The response is:

TCal OK VCal OK: WCal 1 OK: >

To calibrate channel 2, enter the CAL2 command:

>CALW2<CR>

The response is:

TCal OK VCal OK: WCal 2 OK: >

The device calibrates the temperature, the voltage, and the power and save all values to flash.

The CALW3 command calibrates both channel 1 and channel 2.

The complete calibration commands are summarized in the following table:

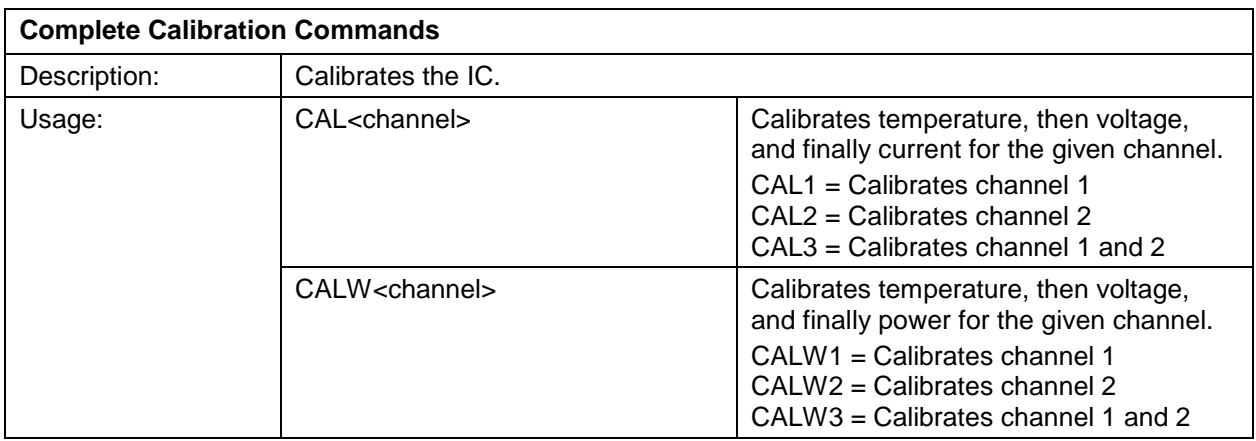

### <span id="page-13-0"></span>**4.5.2 Atomic Calibration Commands**

The atomic calibration commands provide individual calibration of:

- Voltage.
- Current.
- Phase.
- Temperature.
- Power.

A sequence of these commands results in full calibration of the unit.

### <span id="page-13-1"></span>**4.5.2.1 CLV Command**

The CLV atomic calibration command calibrates voltage to the target value and tolerance and saves the coefficients to flash. To calibrate the voltage, enter the CLV command:

>CLV<CR>

The response is:

VCal OK:

>

### <span id="page-13-2"></span>**4.5.2.2 CLI Command**

The user can then calibrate the current using the CLI command. The CLI command calibrates the current from the specified channel to the target value and tolerance and saves the coefficients CLW. To calibrate the current for channel 1, enter the following:

>CLI<CR> or CLI1<CR>

The response is:

ICal 1 OK:

>

The CLI2 command performs the current calibration for channel 2.

The CLI3 command performs the current calibration for both channel 1 and channel 2.

#### <span id="page-13-3"></span>**4.5.2.3 CLP Command**

The user can calibrate for phase added by a current transformer by using the CLP command. The CLP1 command calibrates the phase from channel 1 to the target value and tolerance and saves the coefficient to flash. An example of the procedure is given below.

Apply a controlled precision voltage and current signal at a set phase angle.

- 1. Enter target phase angle at )C3.
- 2. Enter phase tolerance at )BF
- 3. Enter phase calibration command.

>CLP<CR> or CLP1<CR>

The response is

>PCal 1 OK:

The CLP2 command performs the phase calibration for channel 2.

The CLP3 command performs the phase calibration for both channel 1 and channel 2.

#### <span id="page-14-0"></span>**4.5.2.4 CLT Command**

The CLT command is used for the temperature calibration. This command adjusts the Temperature Nominal at MPU location 0xA6, saves to flash and initiates temperature gain compensation. The CLT command example is given below:

>CLT<CR>

The response is:

TCal OK

>

#### <span id="page-14-1"></span>**4.5.2.5 CLW Command**

The CLW command is used for the power calibration. This command adjusts the power from CLI, saves to flash. To calibrate the power for channel 1, enter the CLW command:

>CLW<CR> or CLW1<CR>

The response is:

WCal1 OK

>

The CLW2 command performs the power calibration for channel 2.

The CLW3 command performs the power calibration for both channel 1 and channel 2.

The following table provides a summary of the atomic calibration commands:

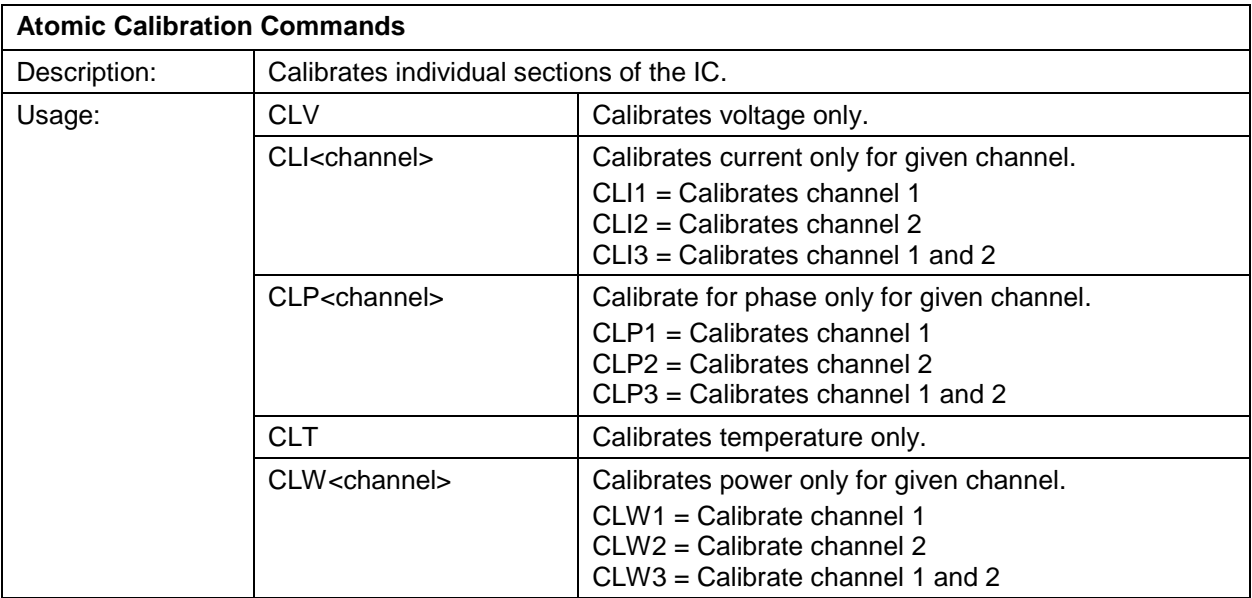

*The commands that follow are mainly for advanced users and are included for reference only.* 

# <span id="page-15-0"></span>**4.6 Relay Control Command**

Relay control is supported by the TC command. The TC command can be used to open (0) or close (1) circuit of all 2 channels. All necessary Sequence (time between each channel), Energized (for closing circuit), and De-Energized (for opening circuit) delay times are set up and used by the library using the following default values:

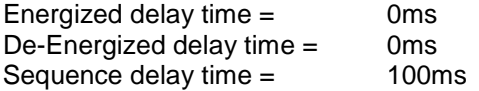

### <span id="page-15-1"></span>**4.6.1 TC Command**

The format of the TC command is as follows (where it is not a case sensitive):

>tc is the same as >TC or >Tc or >tC.

>TCxx where xx is a hex value with each bit represents the setting of each channel. The value of each bit is determined as  $1 =$  closing and  $0 =$  opening 0. Both channels will be processed sequentially starting from the highest channel number first with a sequence delay time in between. It is important to note that if the polarity for each Channel is inverted, bit 1 of the Relay Config register (0xF0) will be set accordingly in order for the Relay Control to work properly.

The TC commands are summarized in the following table:

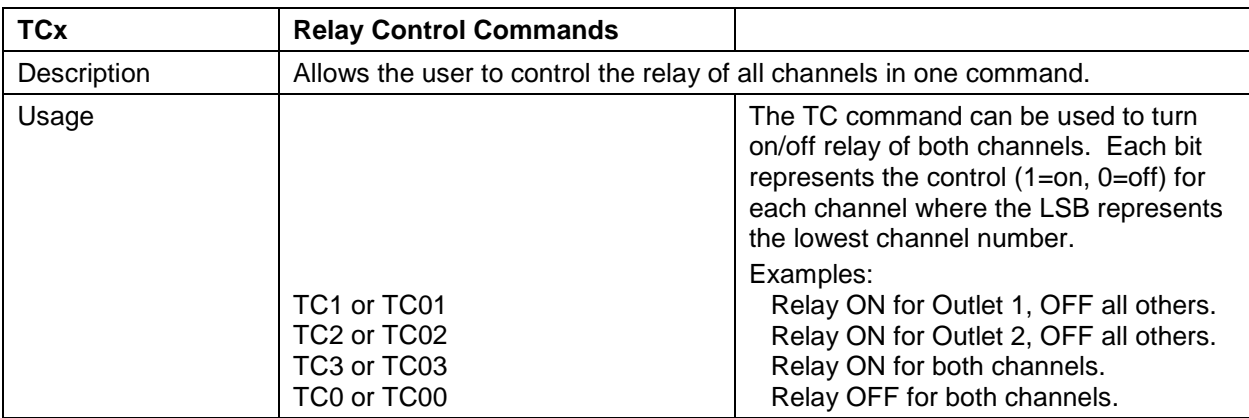

### <span id="page-16-0"></span>**4.7 CE Data Access Commands**

The CE is the main signal processing unit in the 78M6613. The user writes to the CE data space are mainly for calibration purposes. For the advanced user, details of CE data access commands are described. The commands similar to the MPU access except that ] is used for the CE data access command.

The host requests access to information from the CE data space using the CE data access command which is a right bracket:

]

To request information, the host sends the CE data access command, the address location (in hex), the format in which the data is desired (hex or decimal) and a carriage return. The contents of the addresses that would be requested by the host are contained in [Section 8.2.](#page-35-0)

The host can request the information in hex or decimal format. \$ requests information in hex and ? requests information in decimal.

#### <span id="page-16-1"></span>**4.7.1 Single Register CE Access**

An example of a command requesting the calibration constant for current (located at address 0x08) in decimal is as follows:

>]08?<CR>

An example of a command requesting the calibration constant for current (located at address 0x08) in hex is as follows:

>]08\$<CR>

#### <span id="page-16-2"></span>**4.7.2 Consecutive CE Reads**

The host can request information from consecutive addresses by adding additional ? for decimal or additional \$ for hex.

An example of requests for the contents in decimal of ten consecutive addresses starting with 0x08 would be:

>]08??????????<CR>

An example of requests for the contents in hex of ten consecutive addresses starting with 0x08 would be:

>]08\$\$\$\$\$\$\$\$\$\$<CR>

Note: The number of characters per line is limited to 60 characters. Any character beyond the 60 character limit will be ignored by the CLI command interpreter.

#### <span id="page-16-3"></span>**4.7.3 CE Data Write**

An example of a command writing to calibration constant for current (located at address 0x08) in decimal is as follows:

 $>108$  = +16384 <CR>

An example of a command writing to calibration constant for current (located at address 0x08) in hex is as follows:

>]08=4000 <CR>

#### <span id="page-16-4"></span>**4.7.4 U Command**

The U command is used for updating default values of the CE Data permanently in the flash. Before issuing the U command, CE must first be turned off by the disable CE [command.](#page-18-1)

An example of a U command is as follows:

>CE0 >]U

Additional examples of CE Data Access commands are provided in the following table:

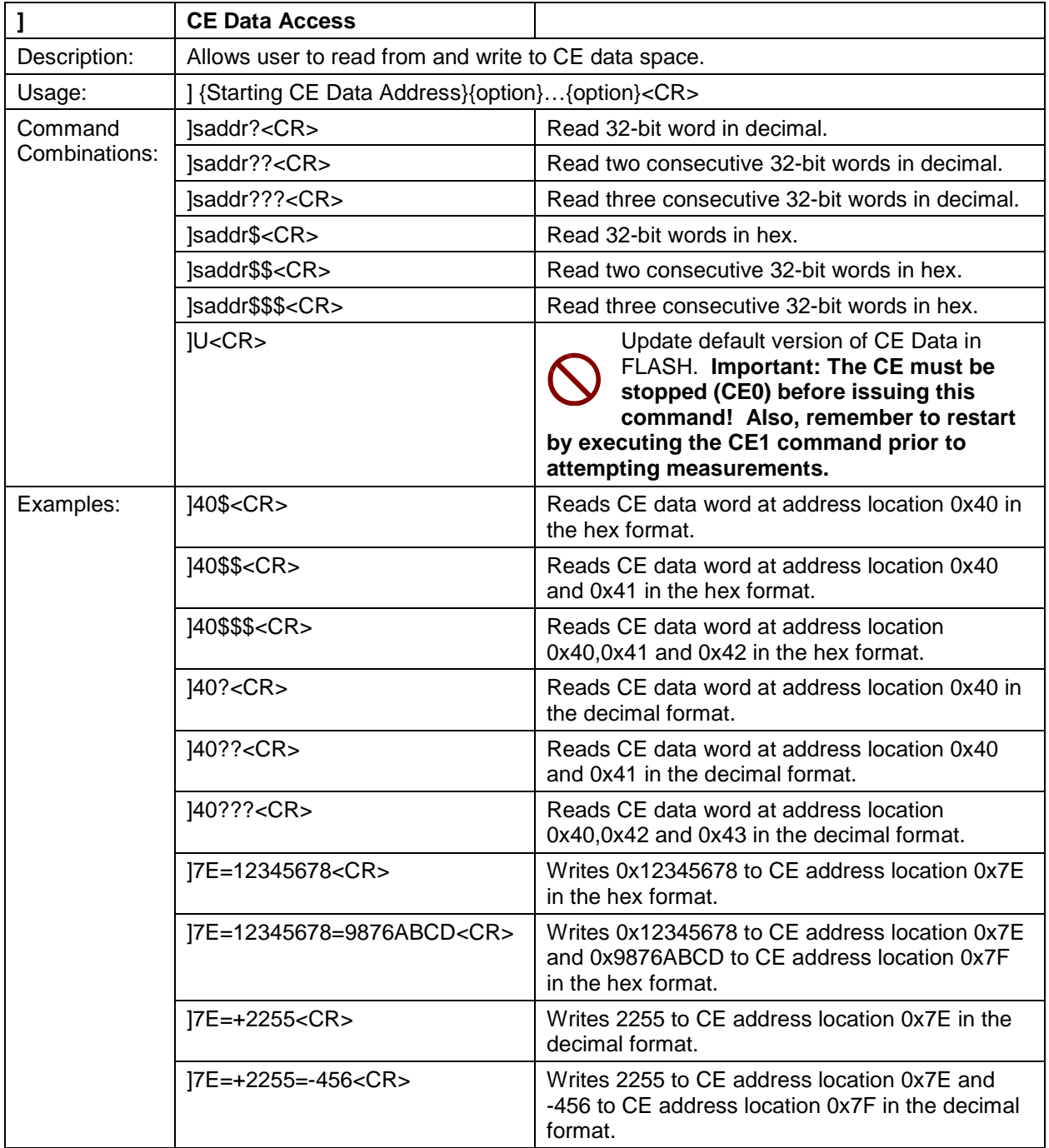

#### *The commands that follow are included for reference only.*

### <span id="page-18-0"></span>**4.8 CE Control Commands**

The most pertinent command is the CE enable command, CEn. It is mainly used to turn the CE on or off. The CE is normally enabled but in order to update the CE data entry to flash, the CE must first be turned off using the CE0 command.

#### <span id="page-18-1"></span>**4.8.1 Disable CE Command**

The CE can be disabled by using the following command:

 $SCE0 < CR$ 

#### <span id="page-18-2"></span>**4.8.2 Turn On CE Command**

The CE can be enabled by following command:

#### >CE1<CR>

Additional examples of CE Control Commands are provided in the following table:

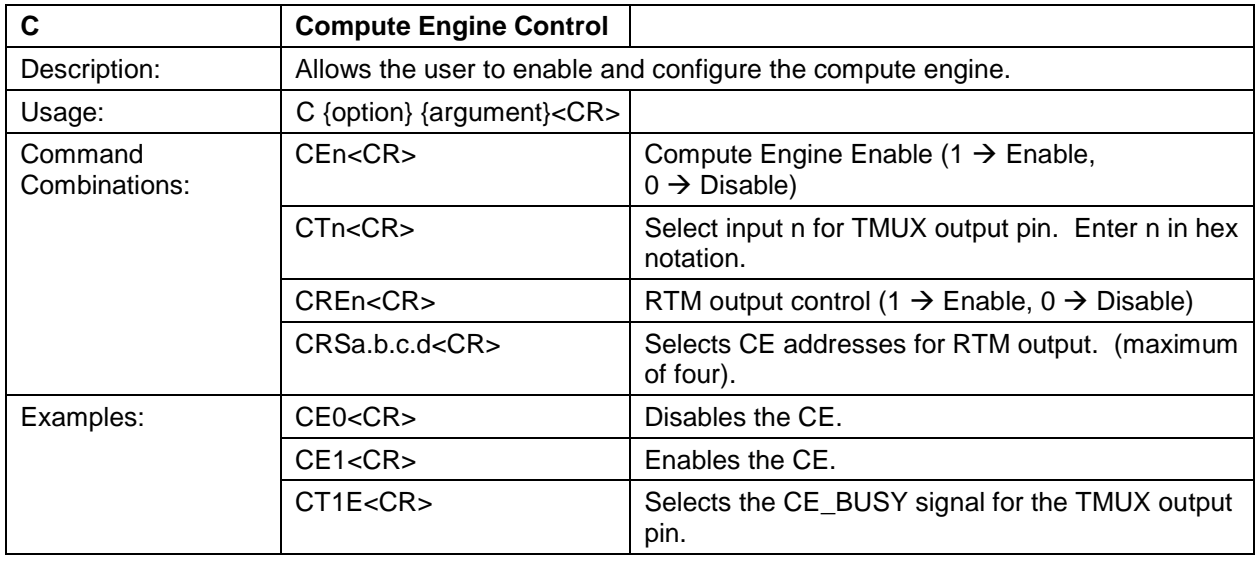

# <span id="page-19-0"></span>**5 MPU Measurement Outputs**

This section describes the measurement outputs that can be obtained in Manual CLI Mode. Energy outputs are accumulated numbers. The host accessing the measurement information from the 78M6613 more frequently than the accumulation interval will not result in any update in the information.

[Table 2](#page-19-1) lists the wideband measurement outputs for outlet1 and table 3 for outlet 2.

<span id="page-19-1"></span>

| <b>Output</b>        | Location<br>(hex) | <b>LSB</b> | <b>Comment</b>                                                                                                    | <b>Example</b>                                                                                                    |
|----------------------|-------------------|------------|----------------------------------------------------------------------------------------------------|----------------------------------------------------------------------------------------------------|
| Delta<br>Temperature | 20                | 0.1 °C     | Temperature difference from 22° C.                                                                                                    | If external temperature is 32 °C<br>)20? <cr><br/>Returns:<br/><math>+10.0</math></cr>                                                                                                    |
| Line<br>Frequency    | 21                | $0.01$ Hz  | Line Frequency                                                                                                    | If the line frequency is 60 Hz:<br>)21? < CR<br>Returns:<br>$+60.00$                                                                                                    |
| <b>Alarm Status</b>  | 22                |            | <b>Definition for Status Register</b><br>Bit 0: Minimum Temperature Alarm.<br>Bit 1: Maximum Temperature Alarm.<br>Bit 2: Minimum Frequency Alarm.<br>Bit 3: Maximum Frequency Alarm.<br>Bit 4: SAG Voltage Alarm.<br>Bit 5: MINVA - under minimum<br>voltage on VA input.<br><b>Bit 6:</b> MAXVA $-$ over maximum<br>voltage on VA input.<br>Bit 7: Reserved.<br>Bit 8: MAXIA WB- maximum WB<br>current exceeded on outlet 1.<br>Bit 9: Reserved.<br><b>Bit 10: Reserved.</b><br>Bit 11: PFA negative WB - Power<br>Factor Negative Threshold Alarm.<br>Only available if )F2 bit 2 is 1.<br>Bit 12: PFA positive WB - Power<br>Factor Positive Threshold Alarm for<br>outlet 1.<br><b>Bit 13: Reserved.</b><br>Bit 14: MAXIB_WB - maximum<br>wideband current exceeded on<br>Outlet 2.<br>Bit 15: Reserved.<br><b>Bit 16: Reserved.</b><br>Bit 17: PFB_WB negative -<br>Wideband Power Factor Negative<br>Threshold Alarm for Outlet 2. Only<br>available if )F2 bit 2 is 1.<br>Bit 18: PFB_WB positive -<br><b>Wideband Power Factor Positive</b><br>Threshold Alarm for Outlet 2.<br>Bit 19: MAXIT_WB - maximum total<br>wideband current exceeded on both<br>Outlet 1 and Outlet 2. | Alarms become "1" when<br>thresholds exceeded.<br>Note: Additional Status Alert is<br>Located at addr 0xBD (see Table 4)<br>Note: When AC voltage input is less<br>than or equal to 10 VRMS,<br>Only MINVA alarm is active.<br>$\bullet$<br>All measurements are forced<br>to 0 except power factor,<br>which is forced to 1.<br>Note: The frequency measurement<br>is forced to 0 as long as the SAG<br>voltage alarm is active. |

**Table 2: Outlet 1 MPU Outputs** 

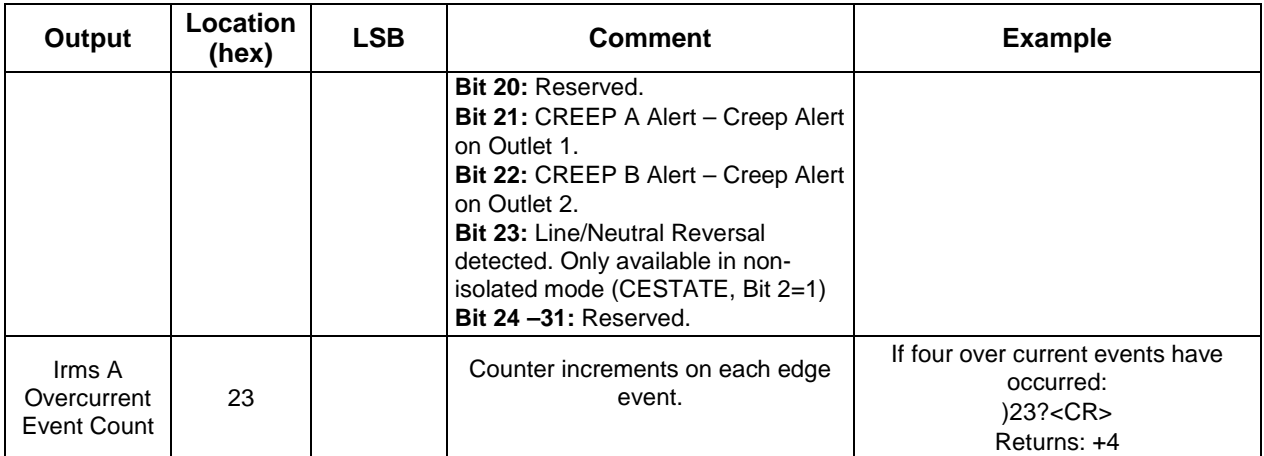

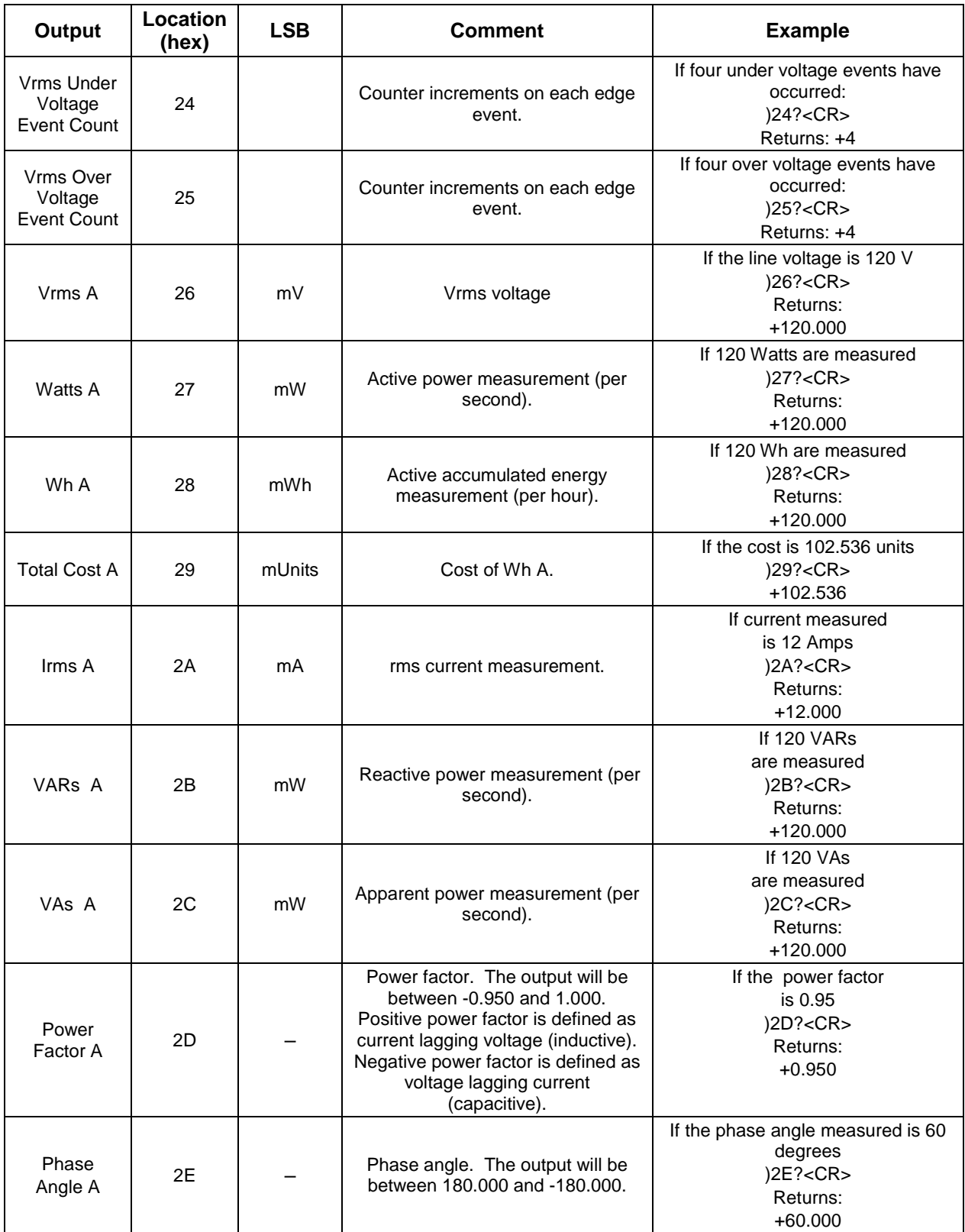

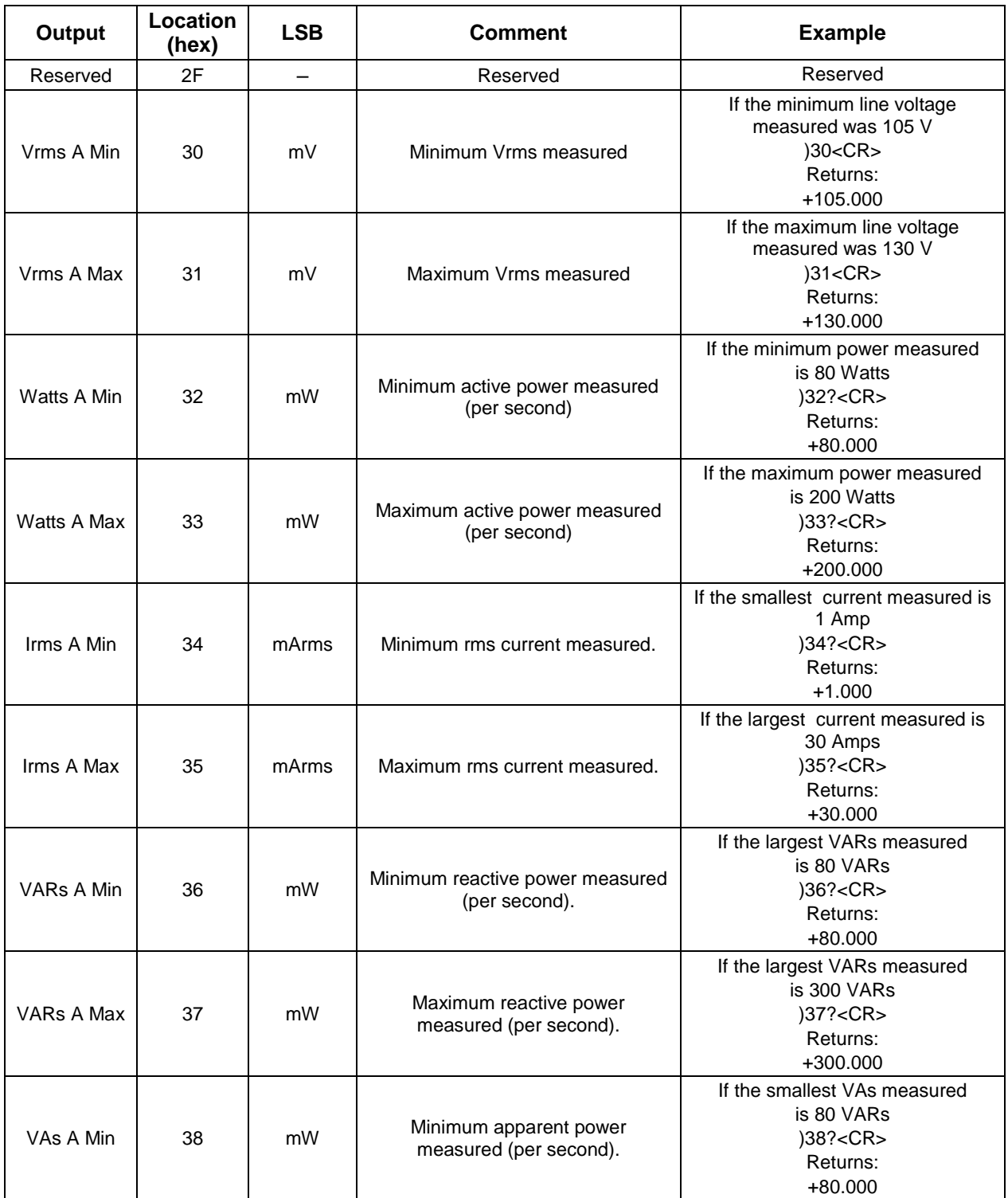

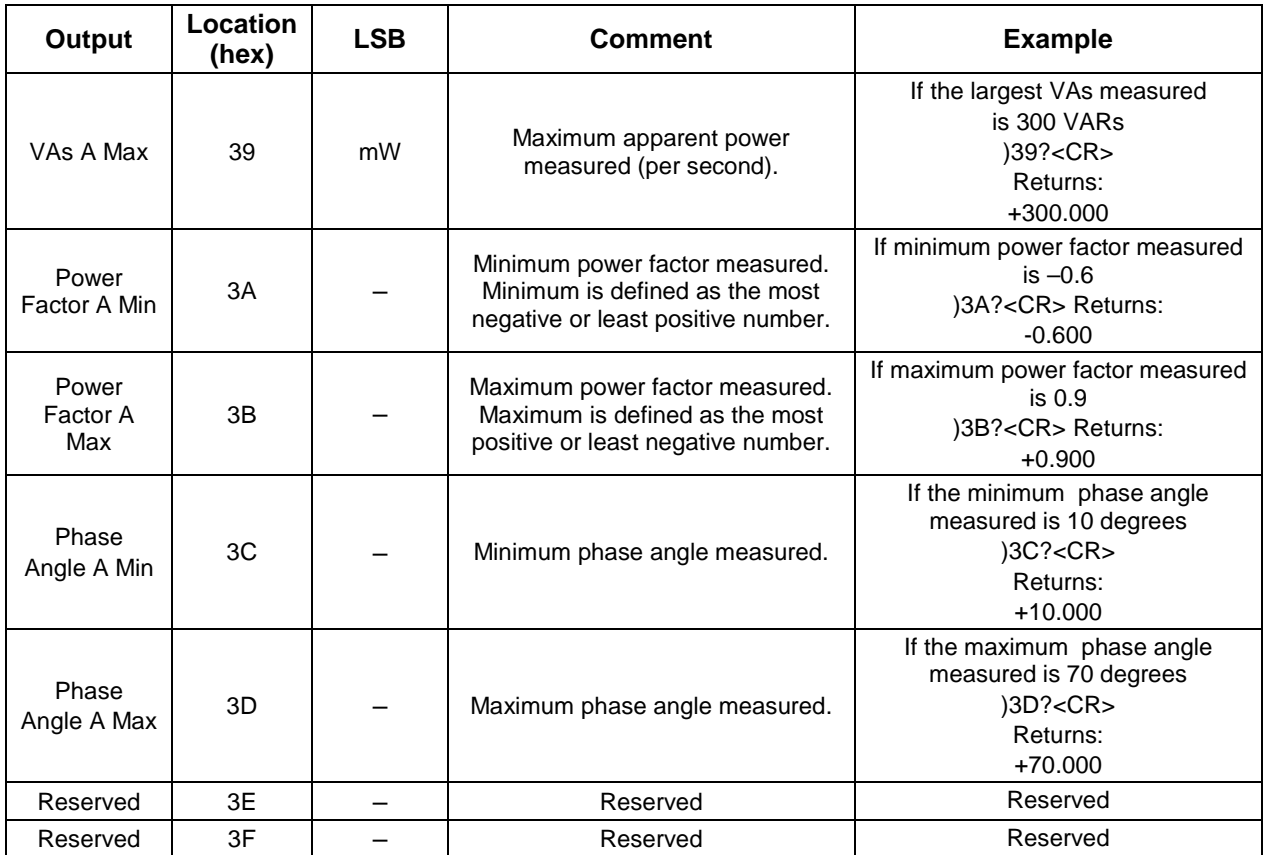

# **Table 3: Outlet 2 MPU Outputs**

<span id="page-24-0"></span>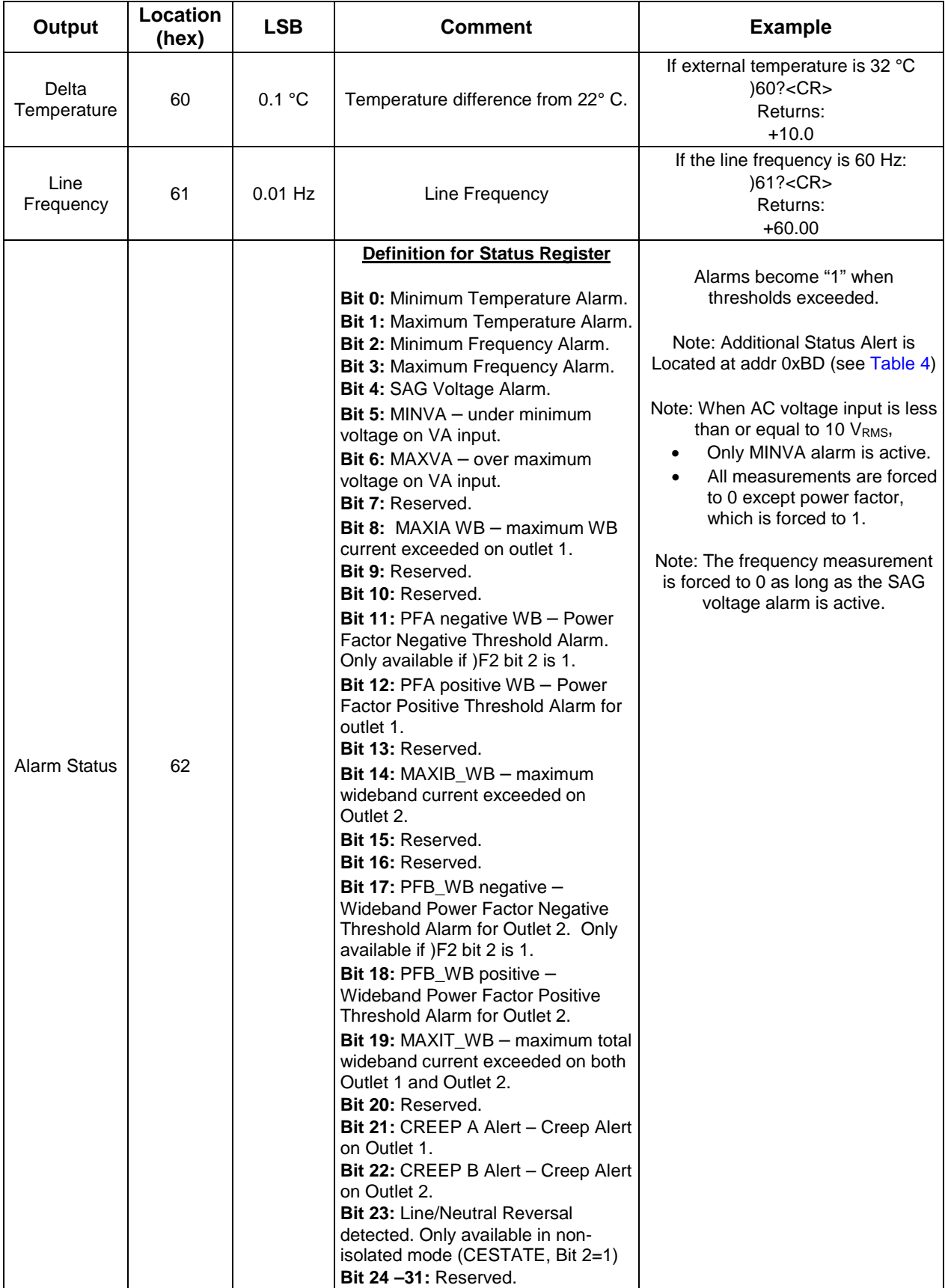

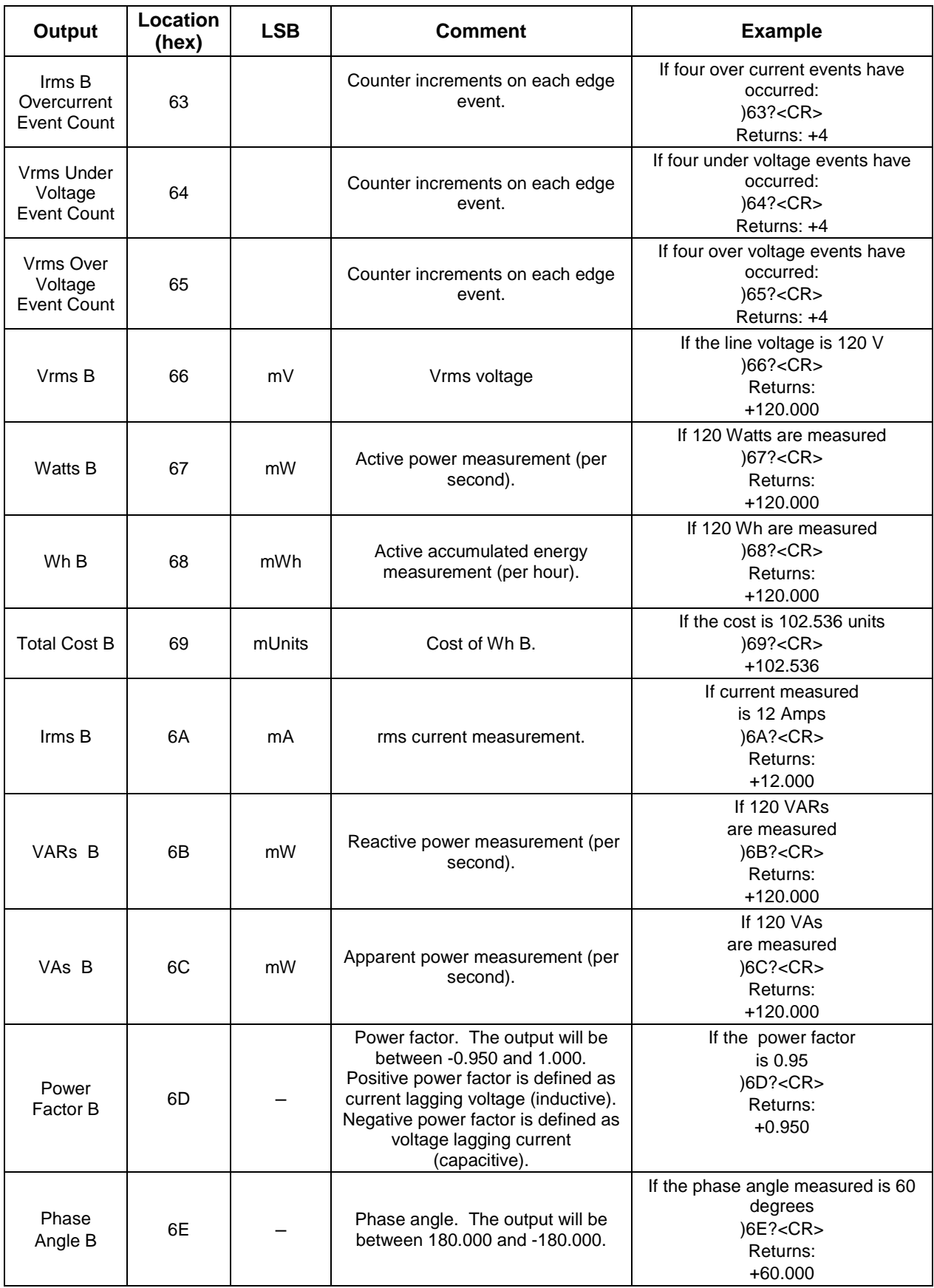

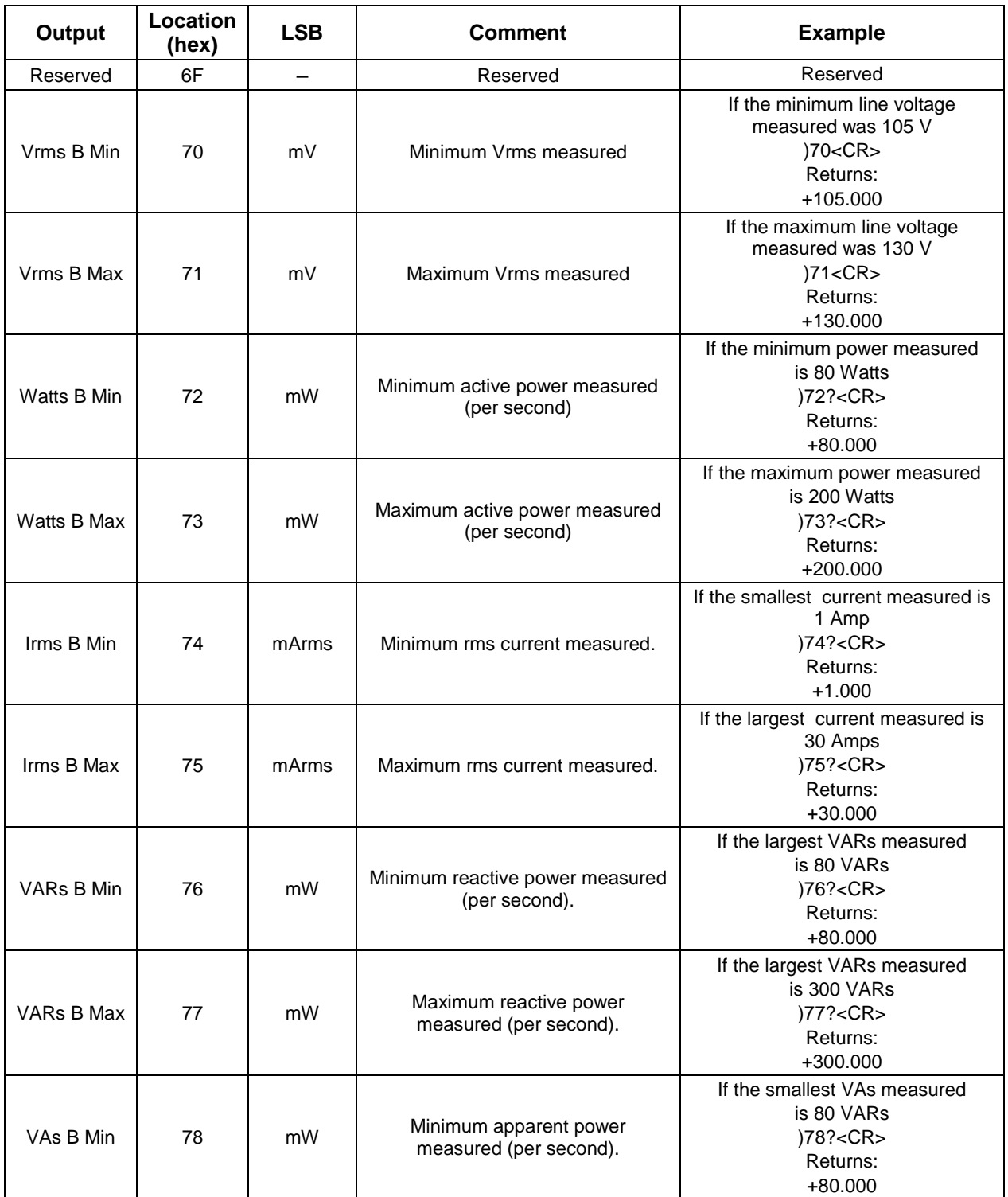

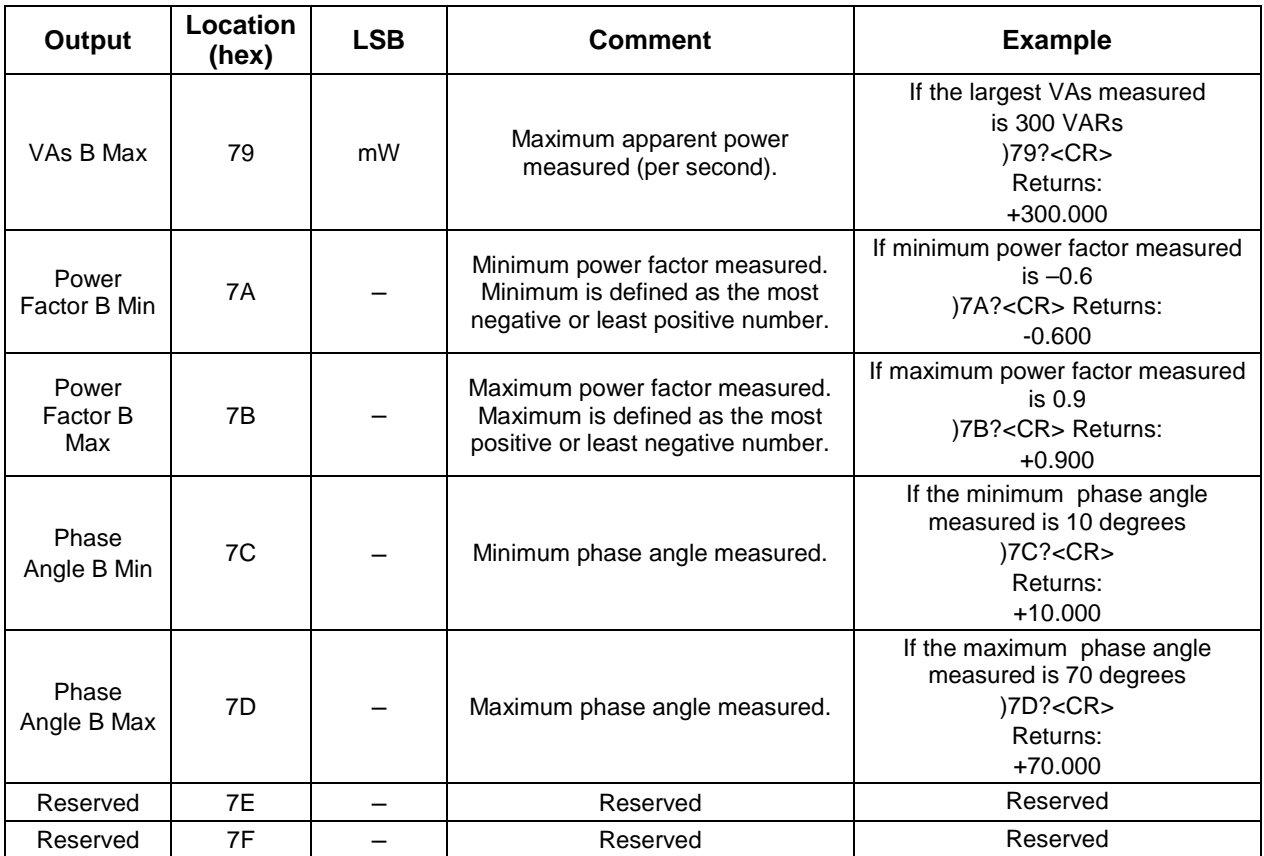

# <span id="page-28-0"></span>**6 Configuration Parameter Entry**

# <span id="page-28-1"></span>**6.1 MPU Parameters**

[Table 4](#page-28-2) lists the MPU parameters configurable by the 6613\_OMU\_2+2S\_URT\_v100 Firmware.

<span id="page-28-2"></span>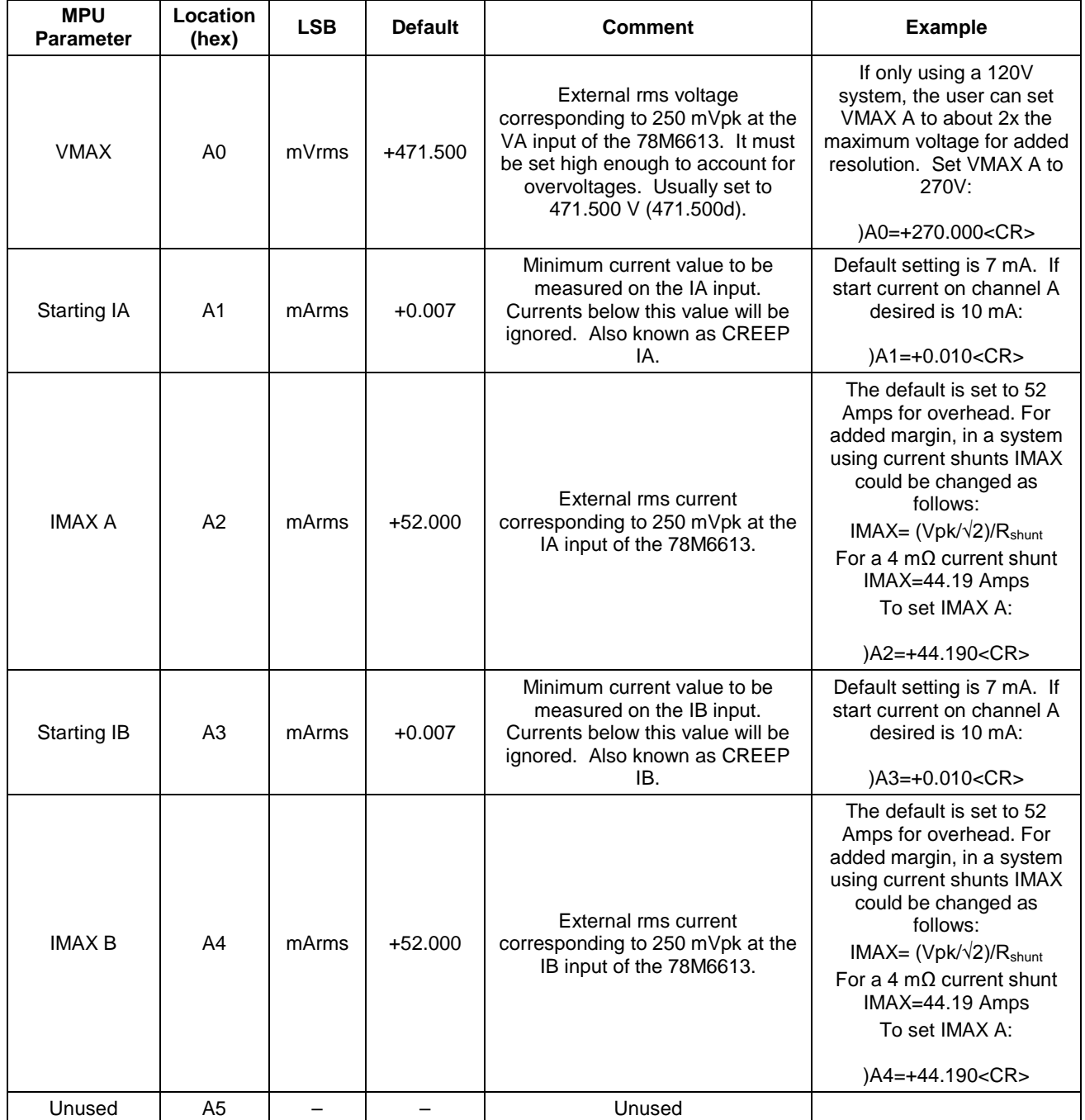

### **Table 4: MPU Parameters**

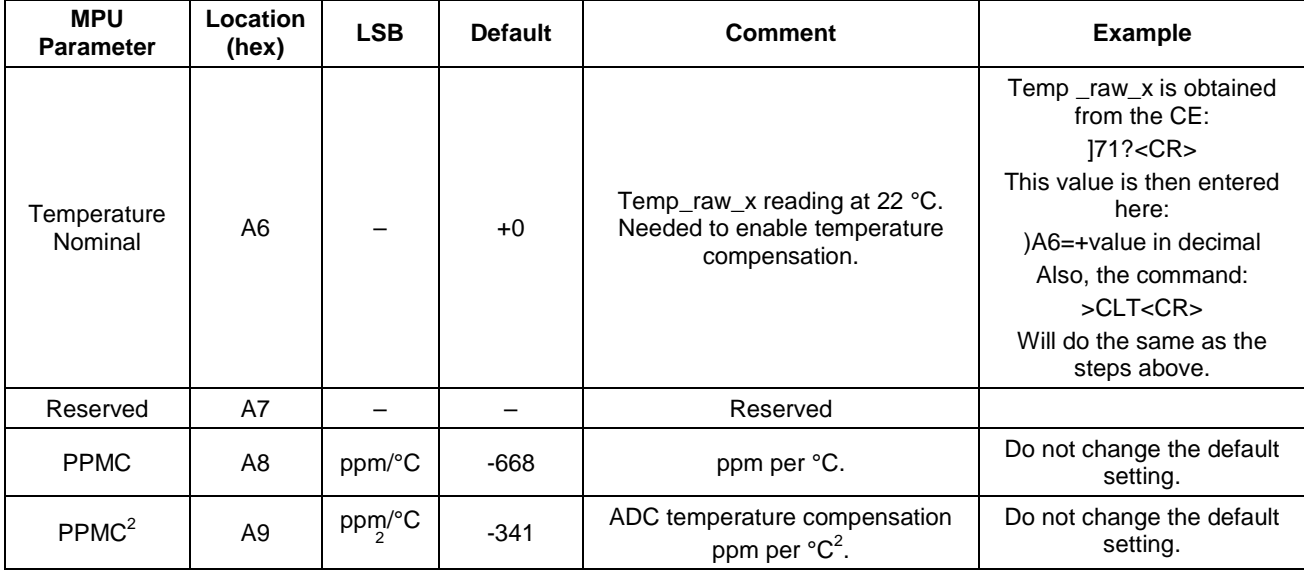

<span id="page-29-0"></span>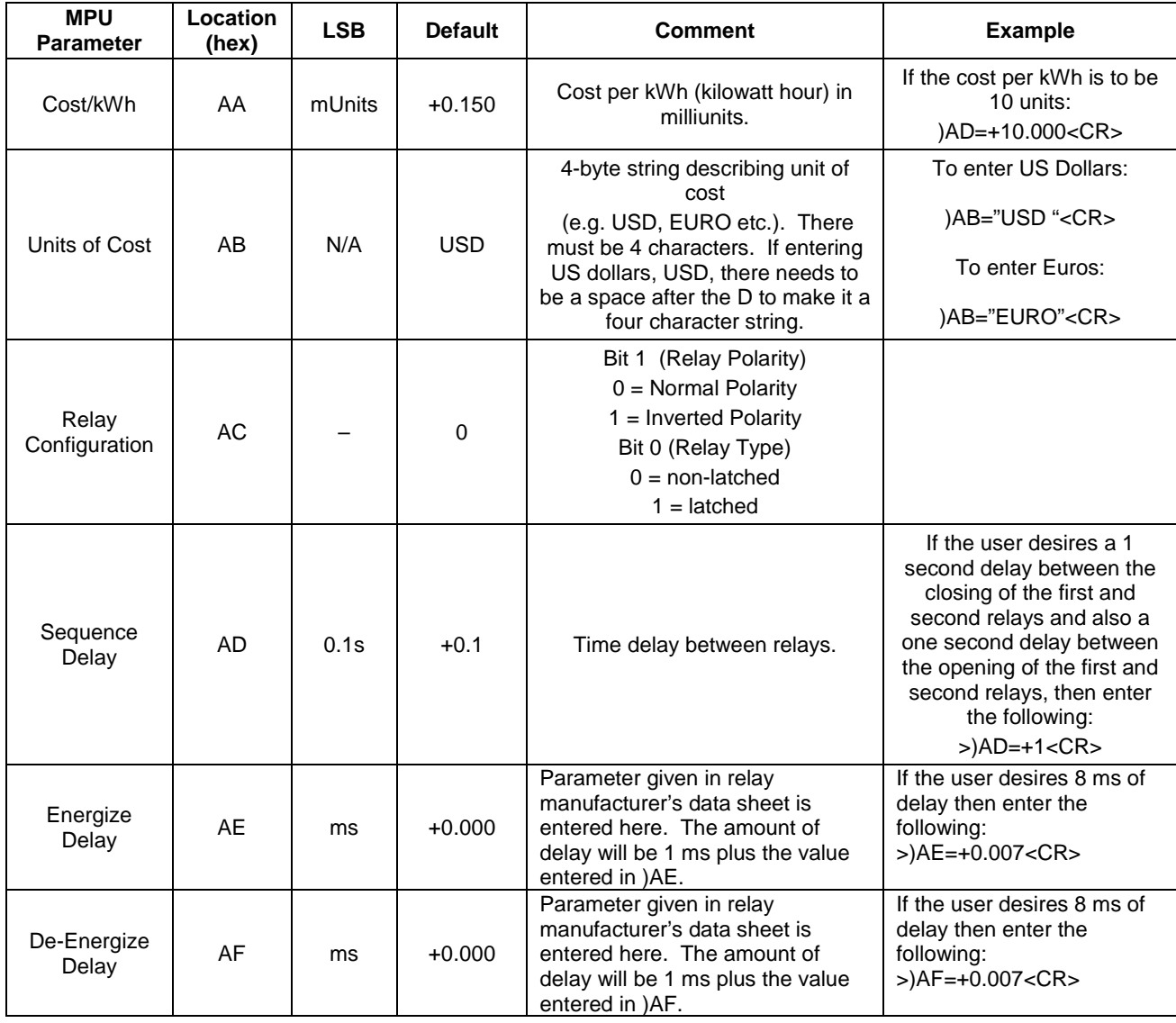

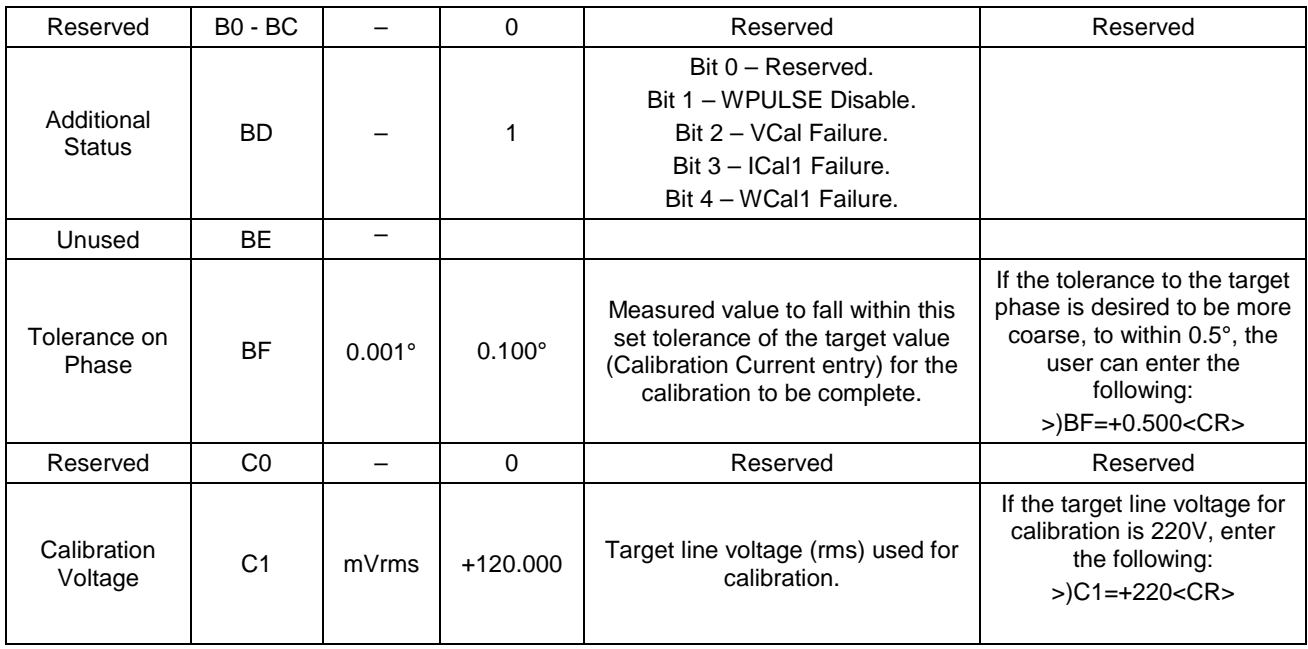

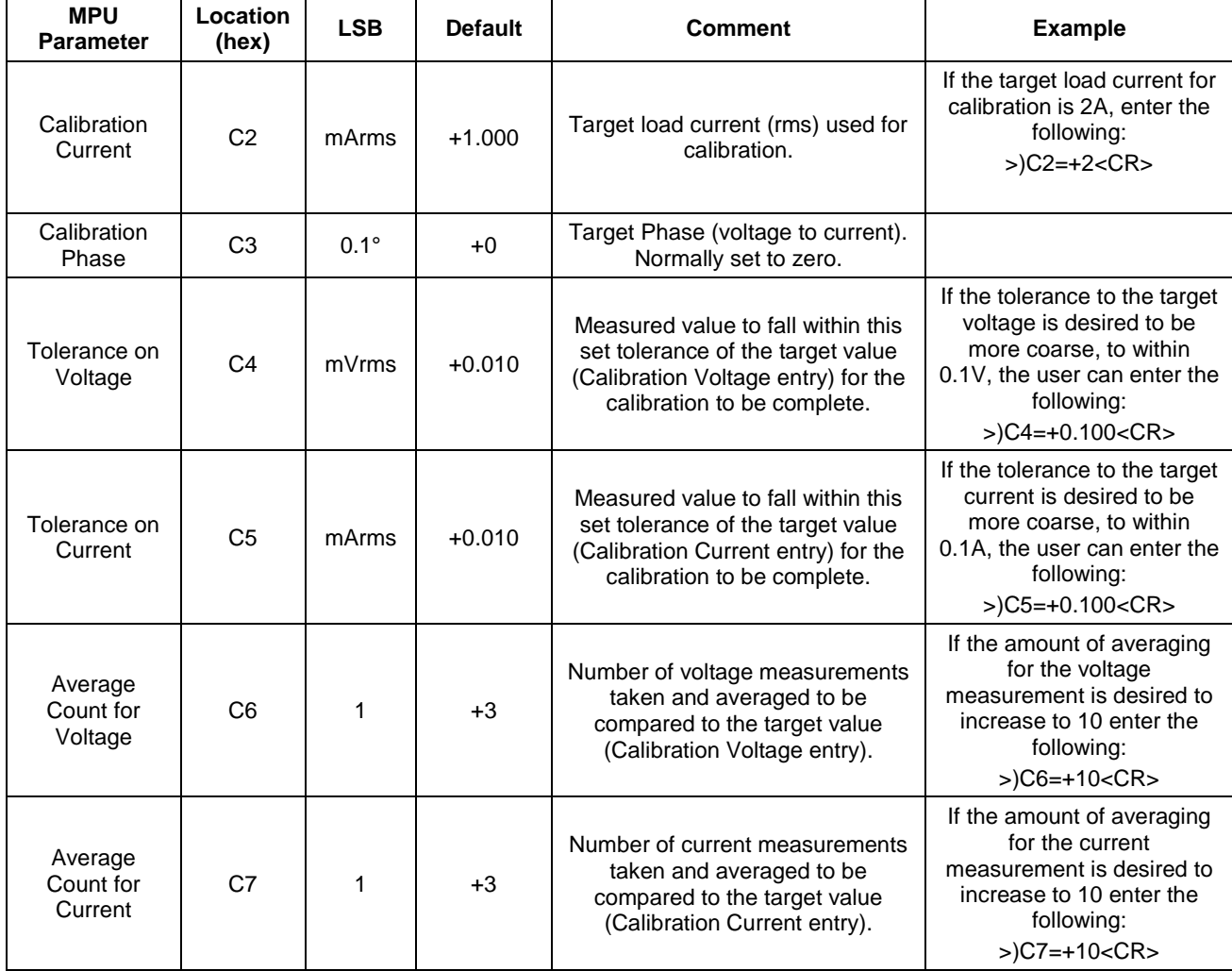

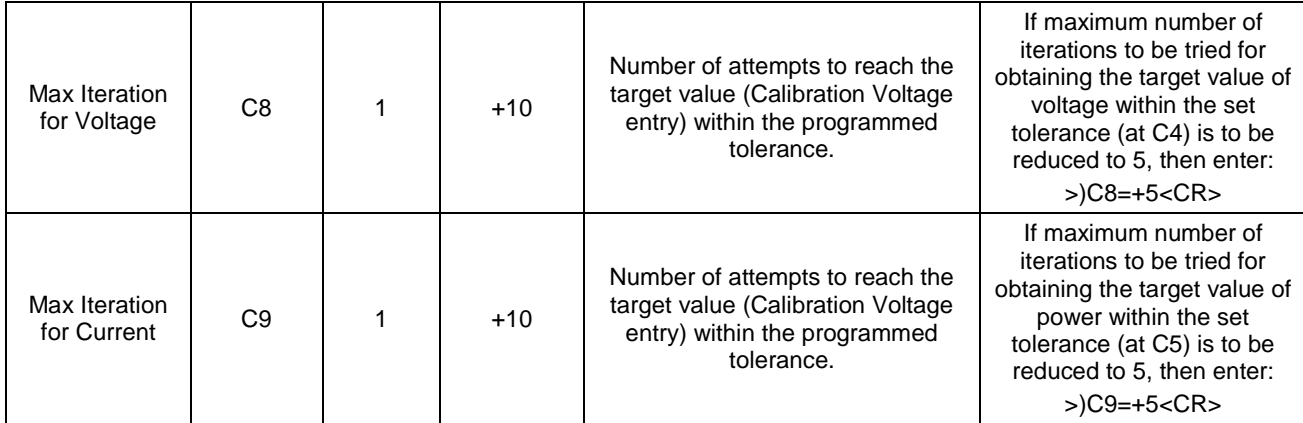

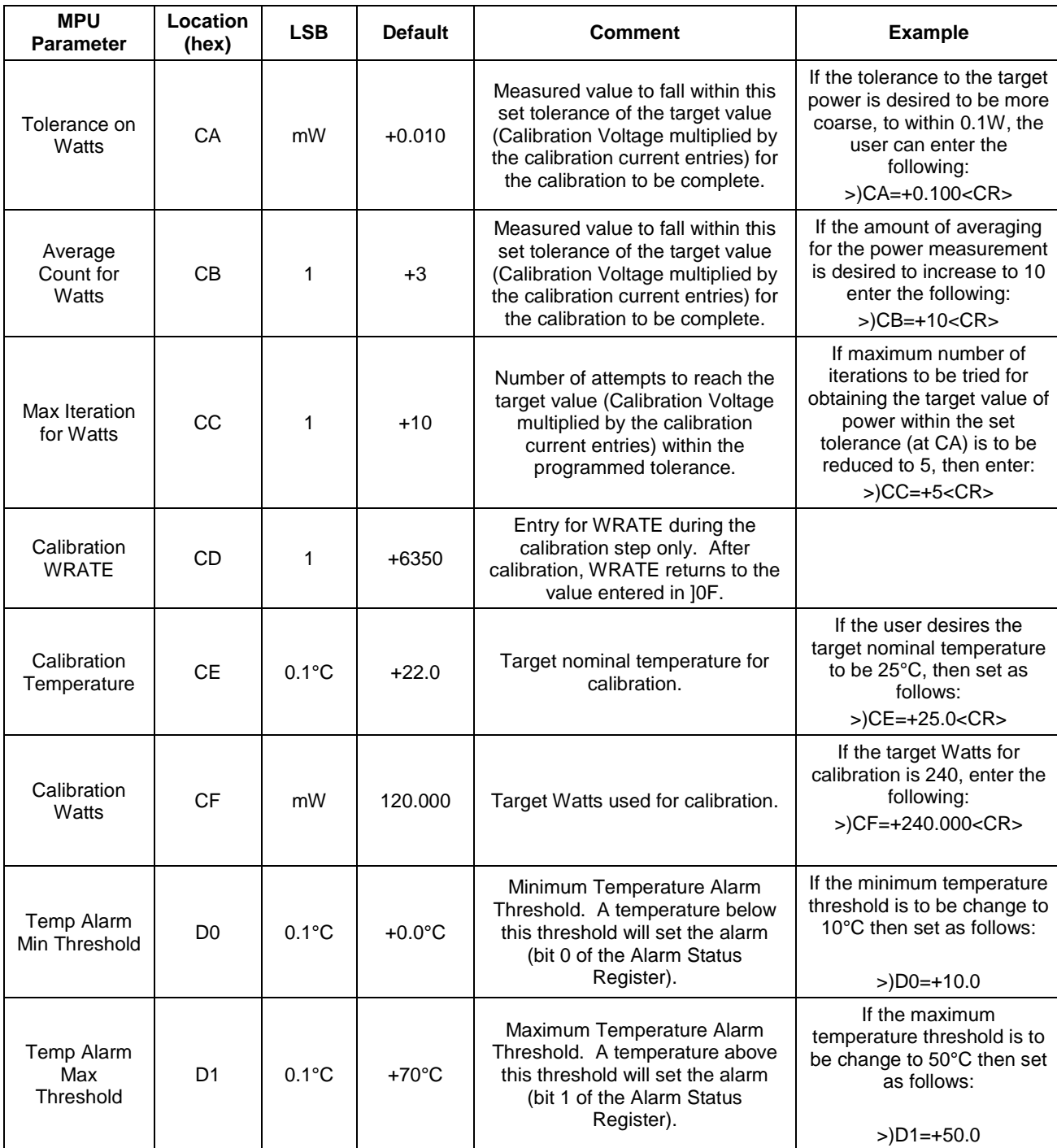

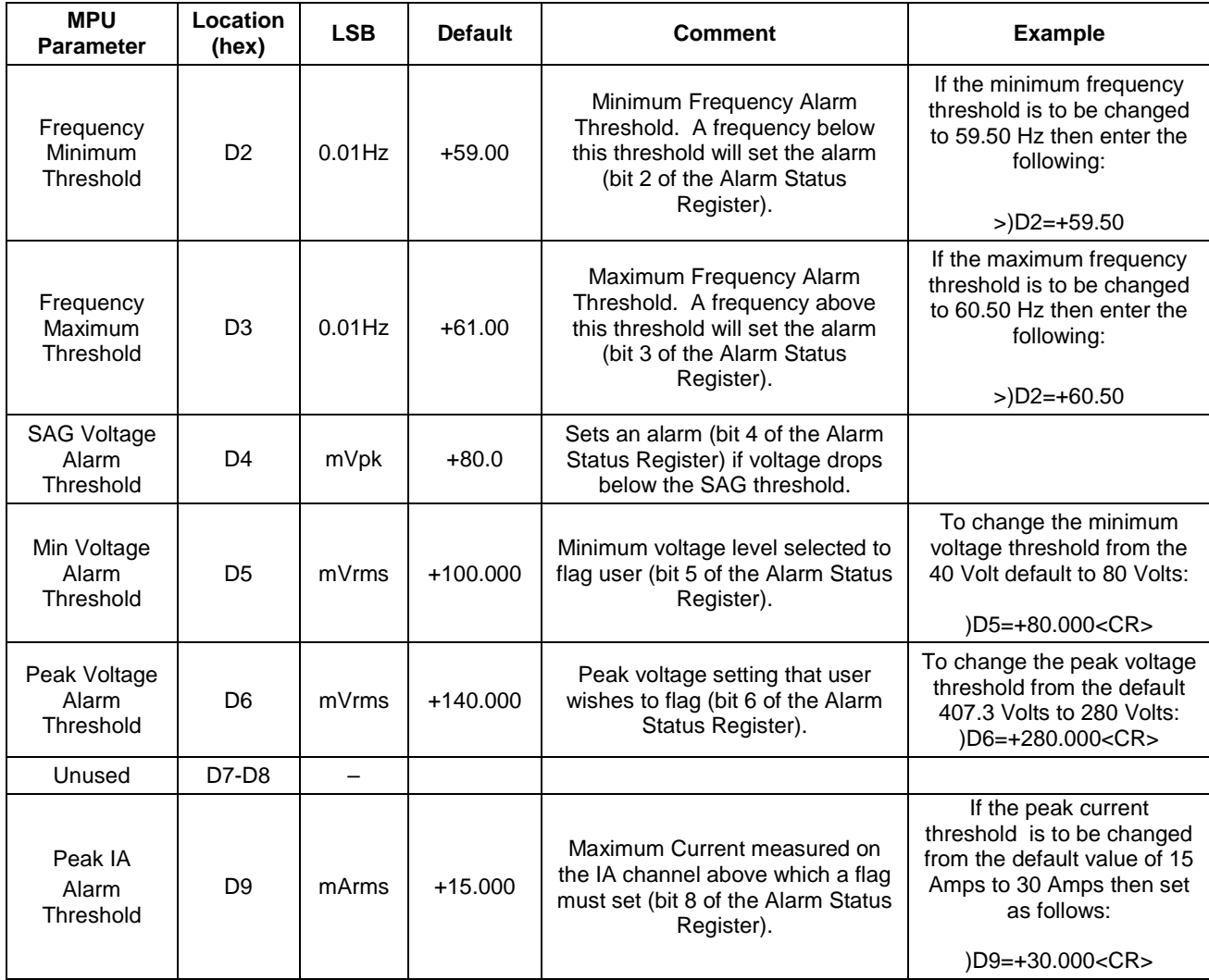

<span id="page-34-0"></span>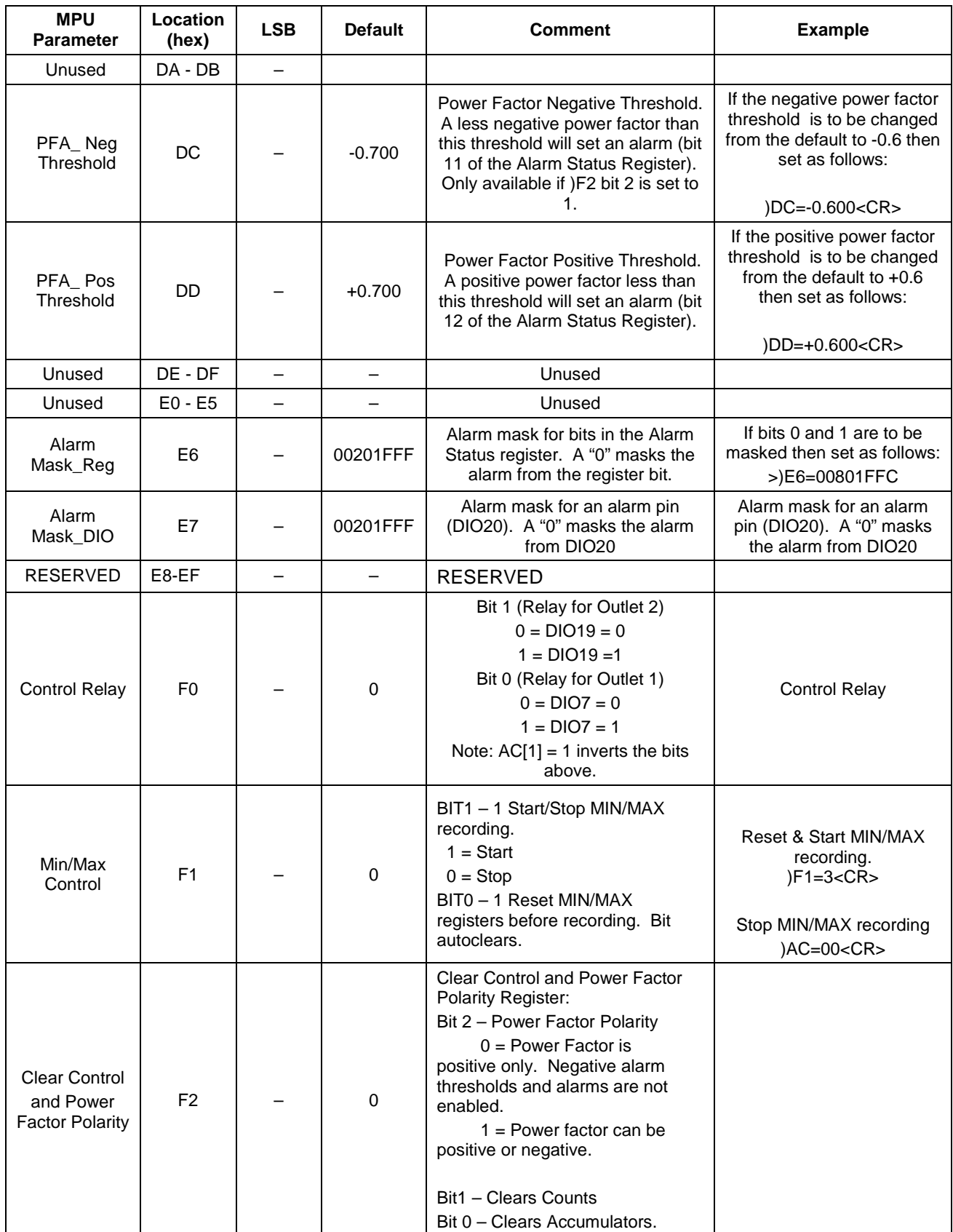

# <span id="page-35-0"></span>**6.2 CE Parameters**

[Table 5](#page-35-1) lists the CE parameters configurable by the 6613\_OMU\_2+2S\_URT\_v100 Firmware. The user does not need to alter any of these parameters.

<span id="page-35-1"></span>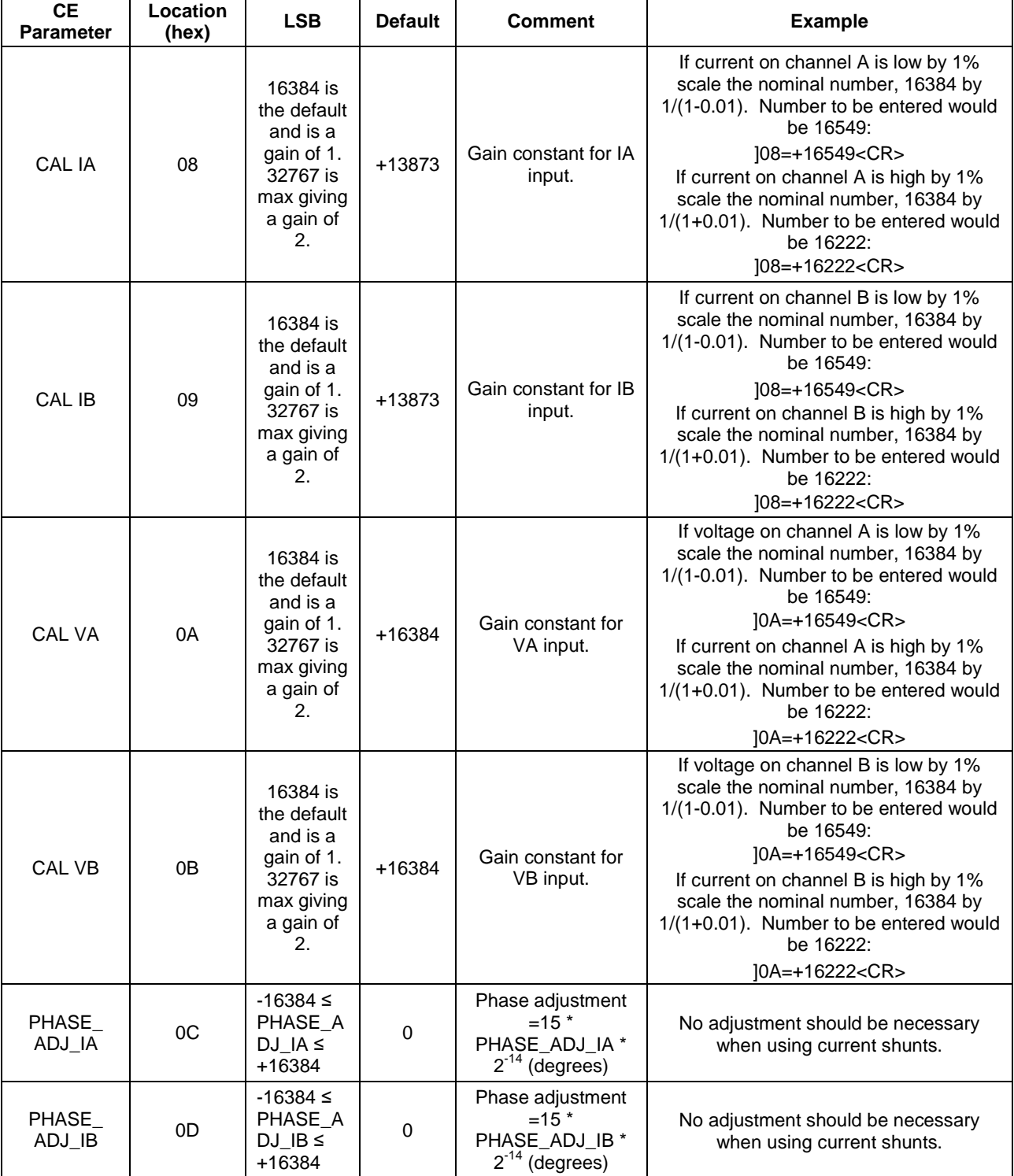

### **Table 5: CE Parameters**

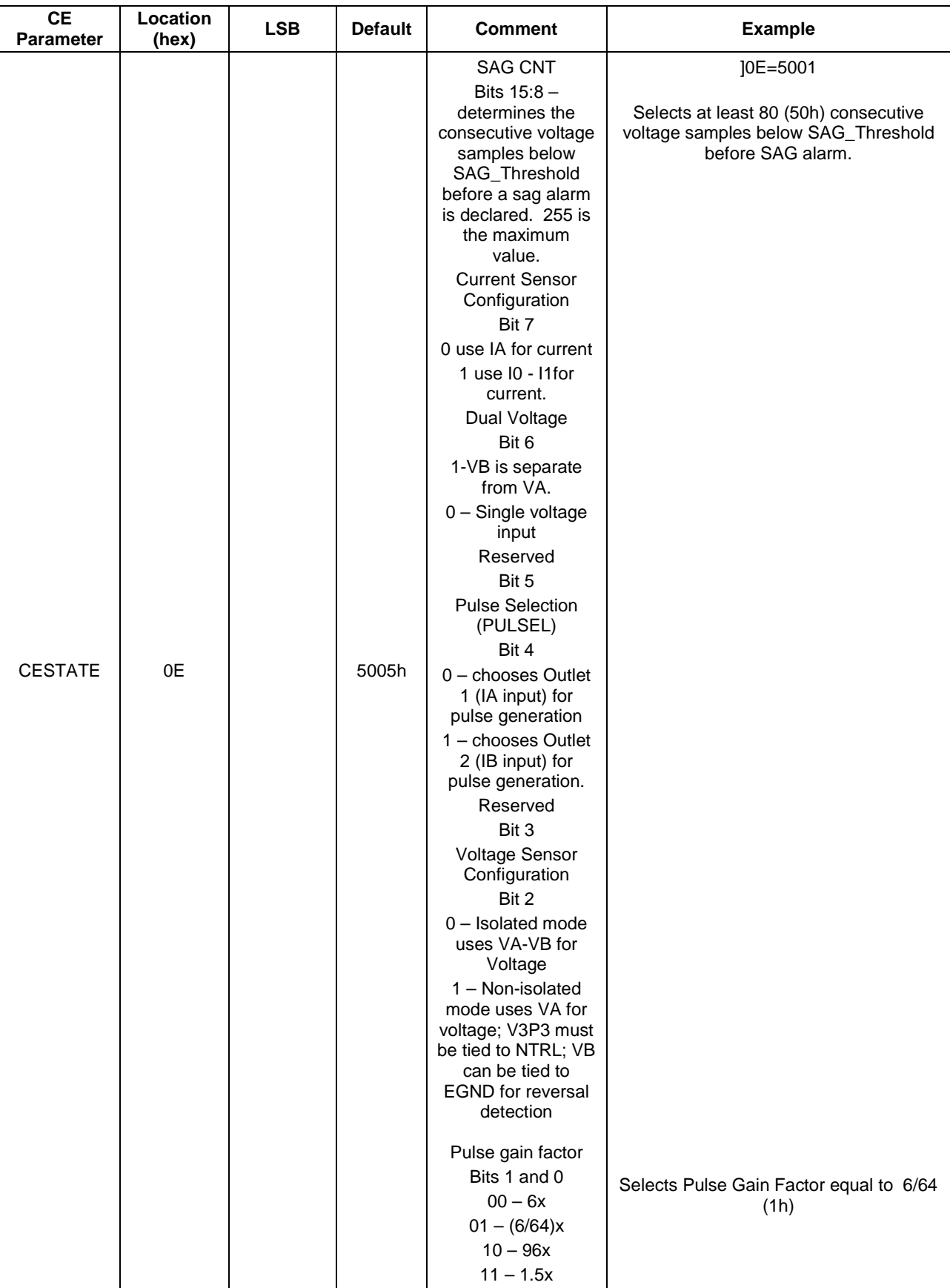

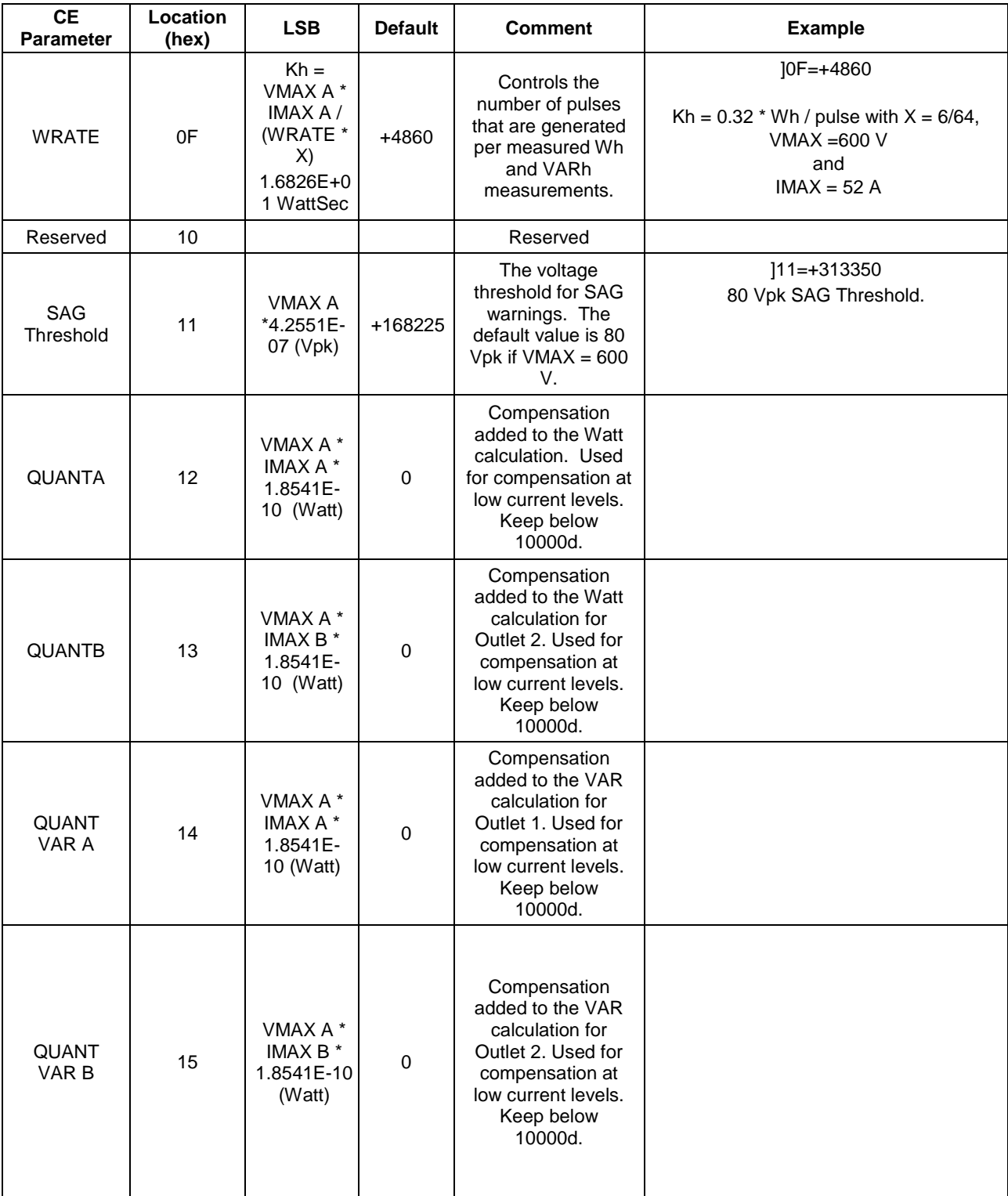

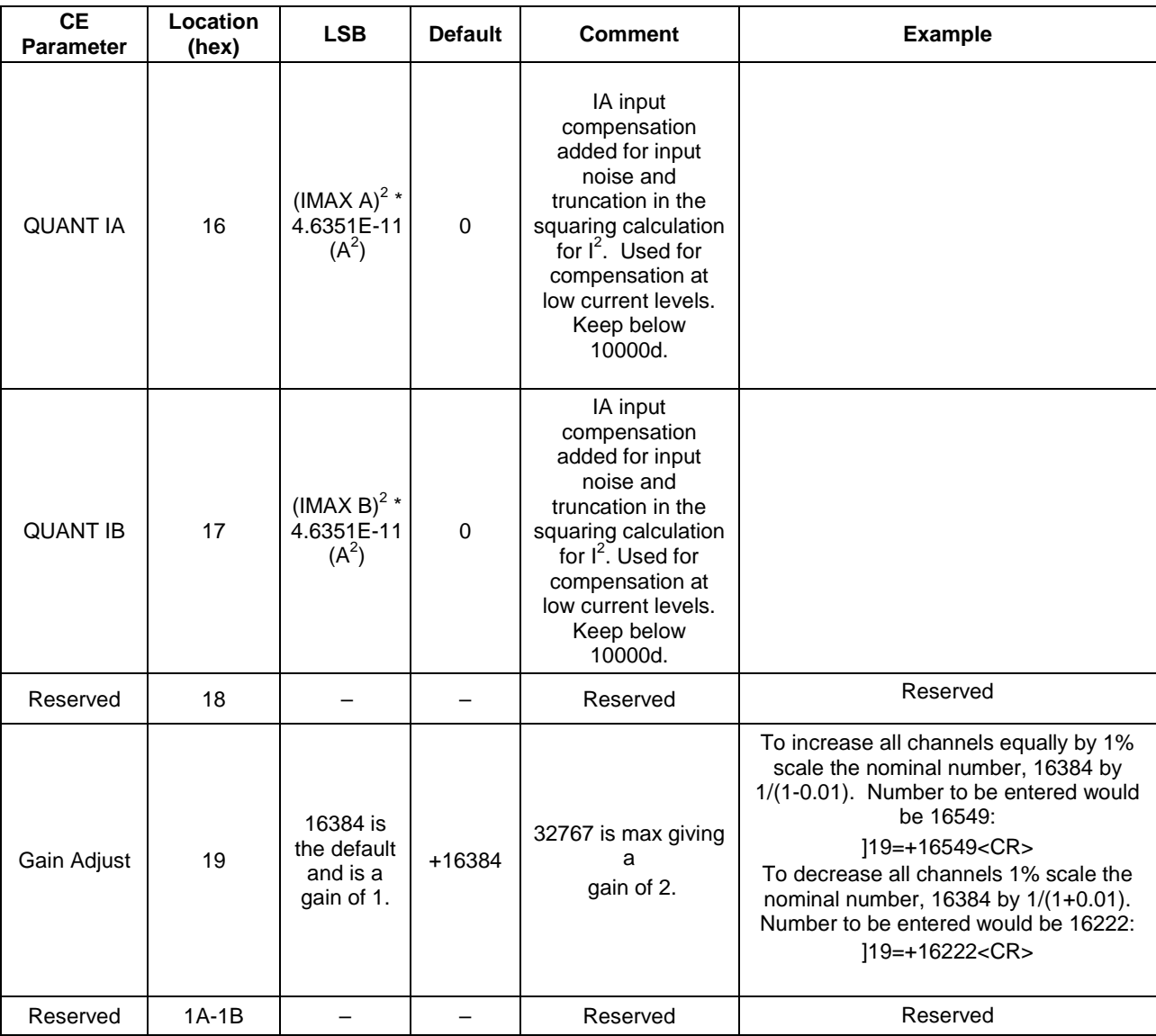

# <span id="page-39-0"></span>**7 Address Content Summary**

<span id="page-39-1"></span>If the color shading is the same, the information in the table cells is the same between narrowband and wideband measurements. Note that Outlet 1 = channel A and Outlet 2 = channel B.

| Outlet 1                  | <b>Address</b> | Wideband                         |  |
|---------------------------|----------------|----------------------------------|--|
| Common Data               | 20             | <b>Delta Temp</b>                |  |
|                           | 21             | <b>Line Frequency</b>            |  |
|                           | 22             | <b>Alarm Status</b>              |  |
|                           | 23             | <b>Over Current Event Count</b>  |  |
|                           | 24             | <b>Under Voltage Event Count</b> |  |
|                           | 25             | <b>Over Voltage Event Count</b>  |  |
|                           | 26             | <b>Volts</b>                     |  |
| Common, Outlet 1          | 27             | Watts (A)                        |  |
| Specific Data             | 28             | Energy (A)                       |  |
|                           | 29             | Cost (A)                         |  |
| Tier 1, Outlet 1 Specific | 2A             | Current (A)                      |  |
| Data                      | 2B             | VAR (A)                          |  |
|                           | 2C             | VA(A)                            |  |
|                           | 2D             | Power Factor (A)                 |  |
|                           | 2E             | Phase (A)                        |  |
|                           | 2F             | (Reserved for Future)            |  |
| Tier 2, Outlet 1 Specific | 30             | <b>Vrms Min</b>                  |  |
| Min/Max Data              | 31             | <b>Vrms Max</b>                  |  |
|                           | 32             | Watts Min (A)                    |  |
|                           | 33             | Watts Max (A)                    |  |
|                           | 34             | <b>Current Min (A)</b>           |  |
|                           | 35             | <b>Current Max (A)</b>           |  |
|                           | 36             | VAR Min (A)                      |  |
|                           | 37             | VAR Max (A)                      |  |
|                           | 38             | VA Min (A)                       |  |
|                           | 39             | VA Max (A)                       |  |
|                           | 3A             | <b>Power Factor Min (A)</b>      |  |
|                           | 3B             | Power Factor Max (A)             |  |
|                           | ЗC             | Phase Min (A)                    |  |
|                           | 3D             | Phase Max(A)                     |  |
|                           | 3Е             | (Reserved for Future)            |  |
|                           | 3F             | (Reserved for Future)            |  |

**Table 6: MPU Output Summary Chart**

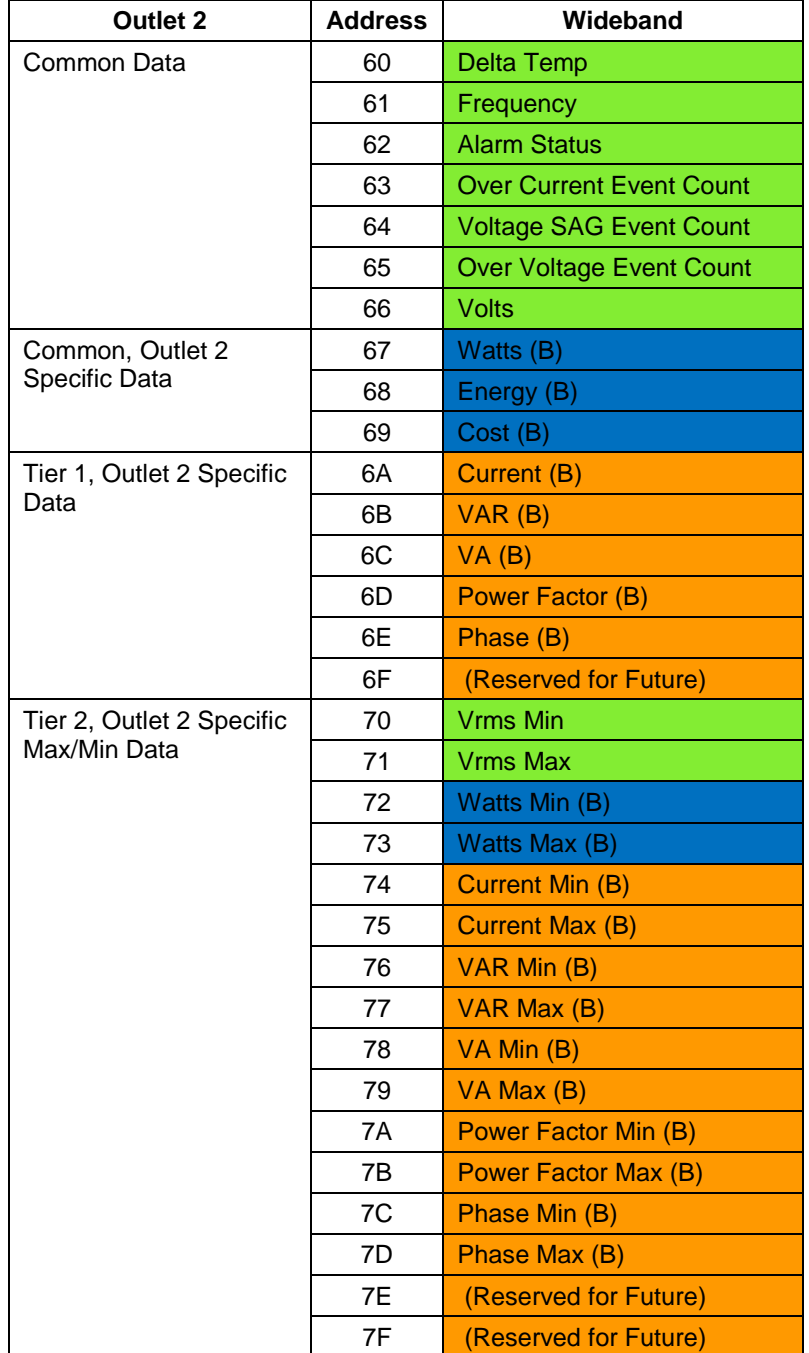

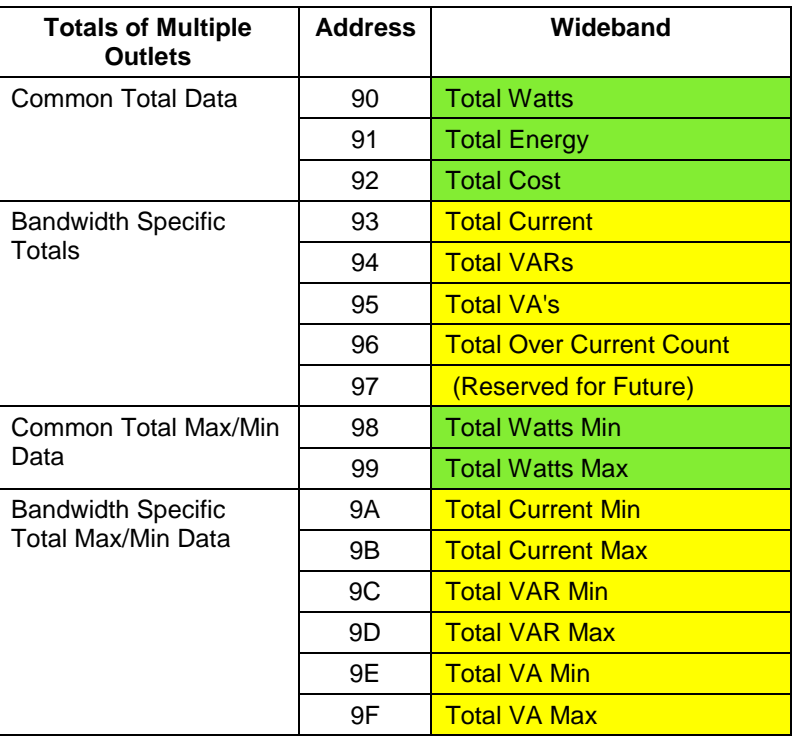

# **Table 7: MPU Input Summary Chart**

<span id="page-42-0"></span>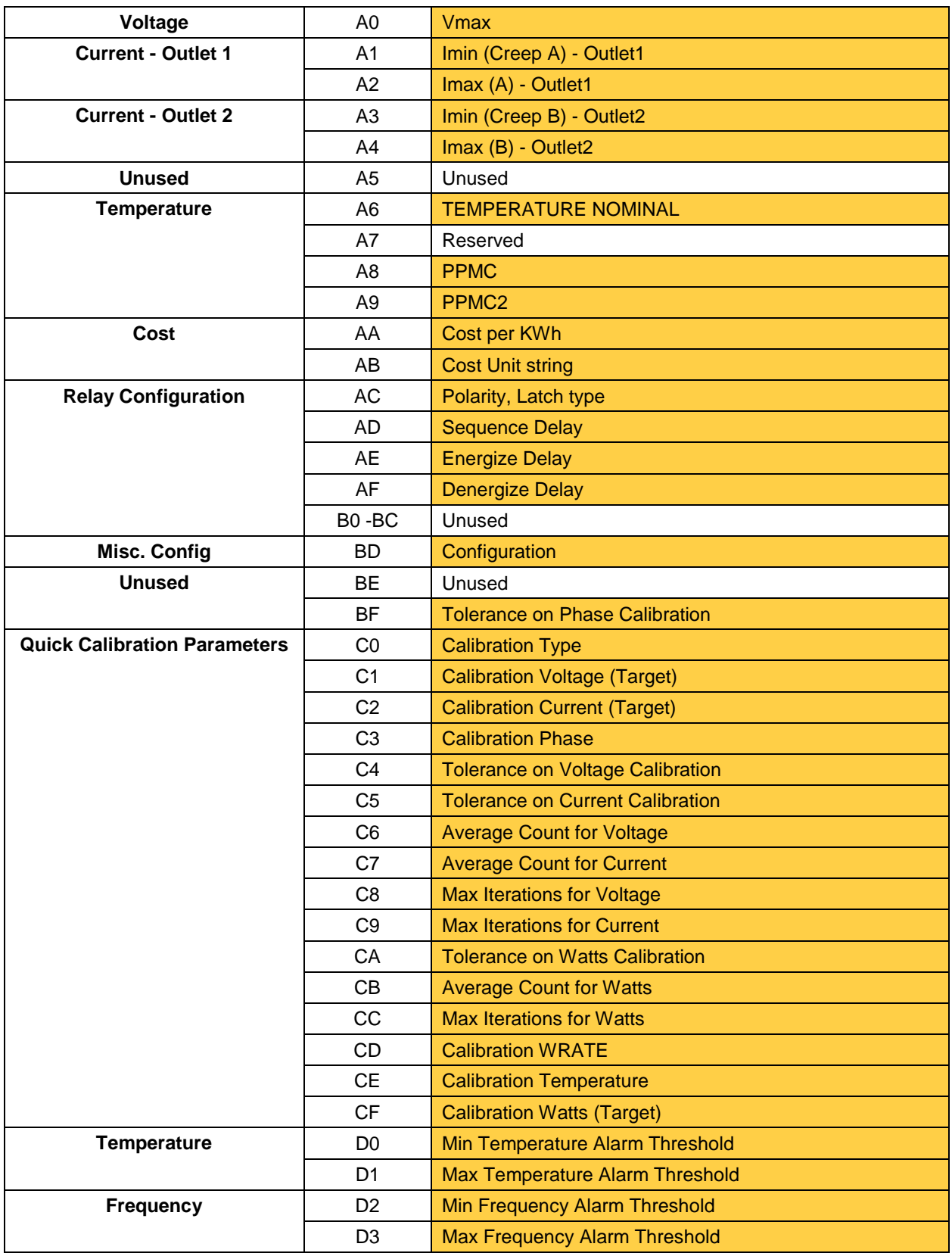

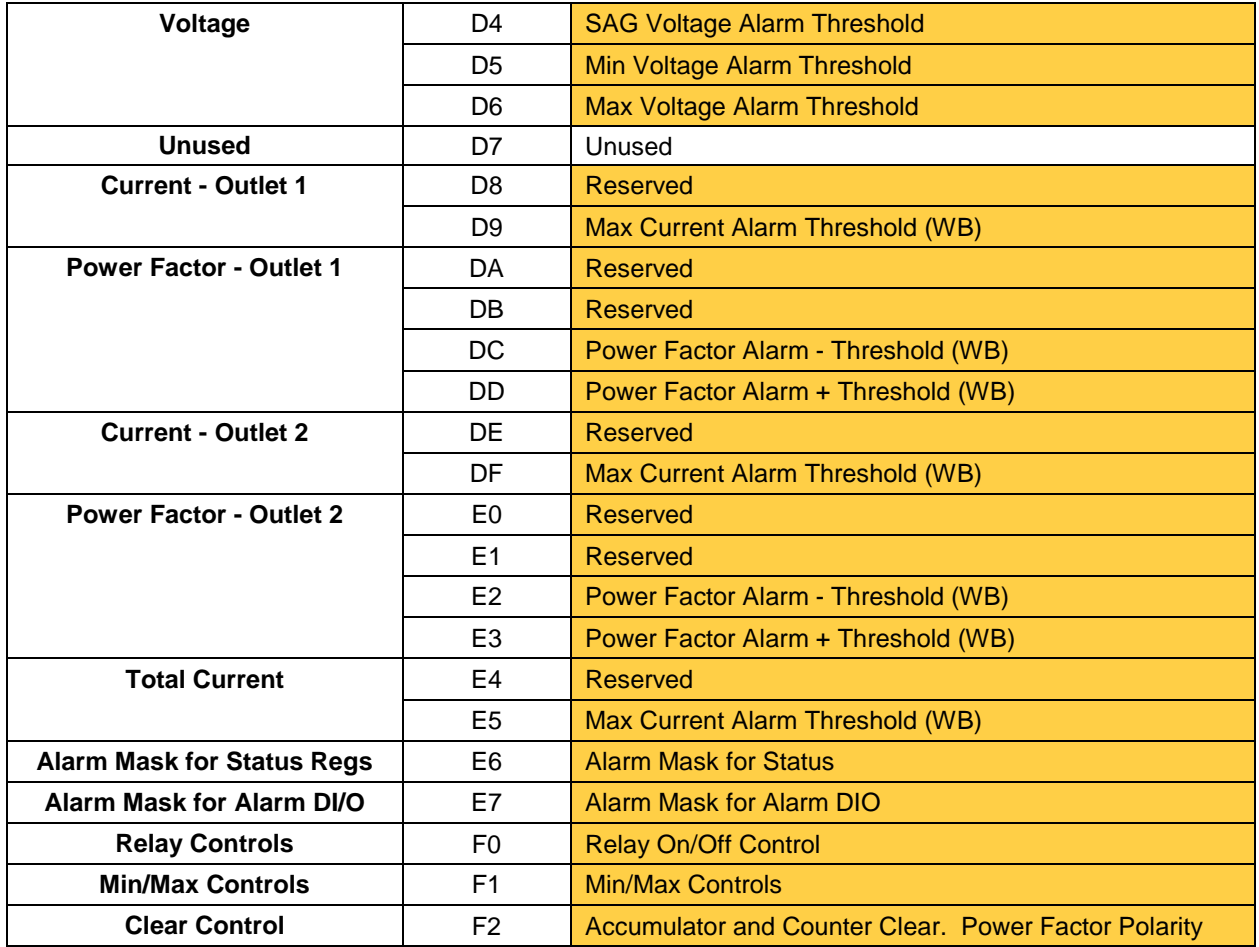

<span id="page-44-1"></span>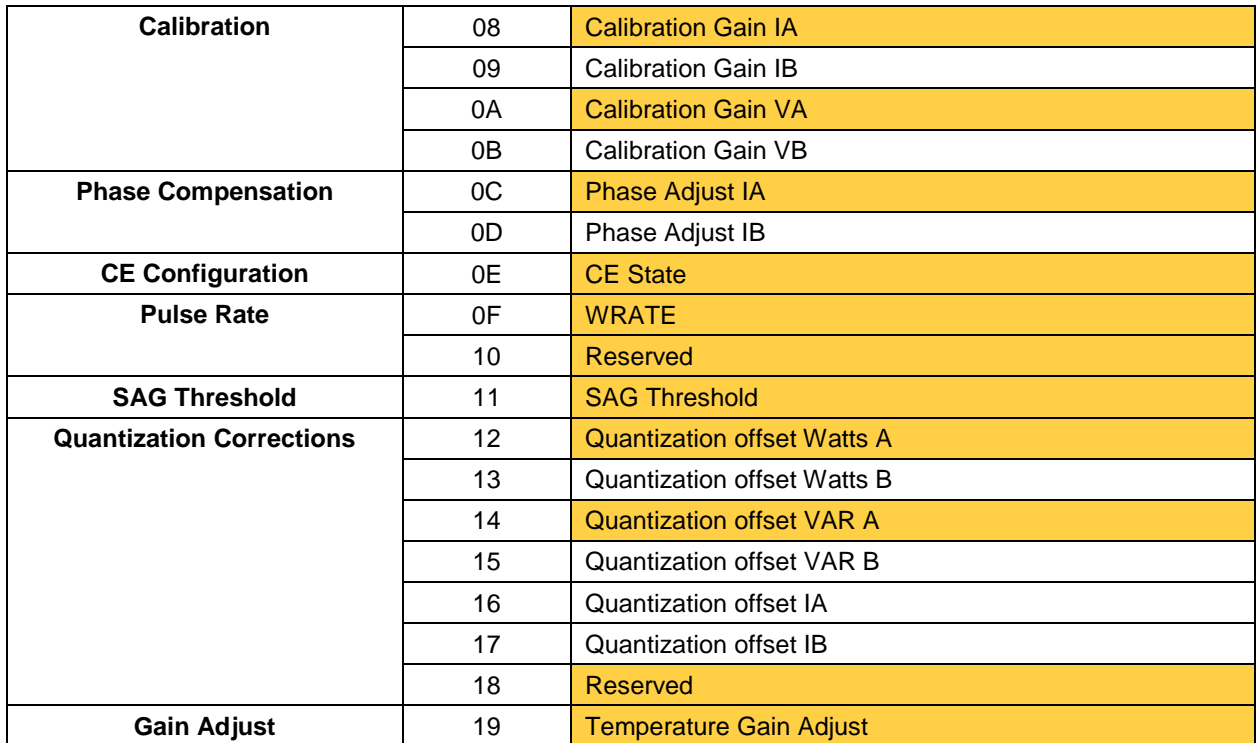

### **Table 8: CE Input Summary Chart**

# <span id="page-44-0"></span>**8 Contact Information**

For more information about Maxim products or to check the availability of the 78M6613, contact technical support at www.maxim-ic.com/support.

# <span id="page-45-0"></span>**Document Revision History**

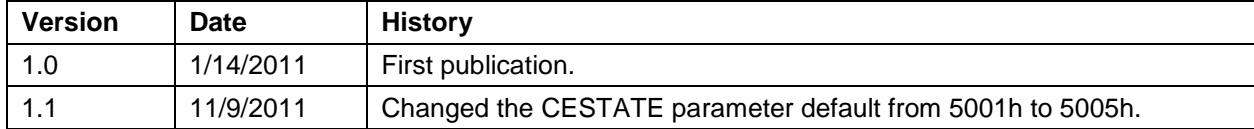